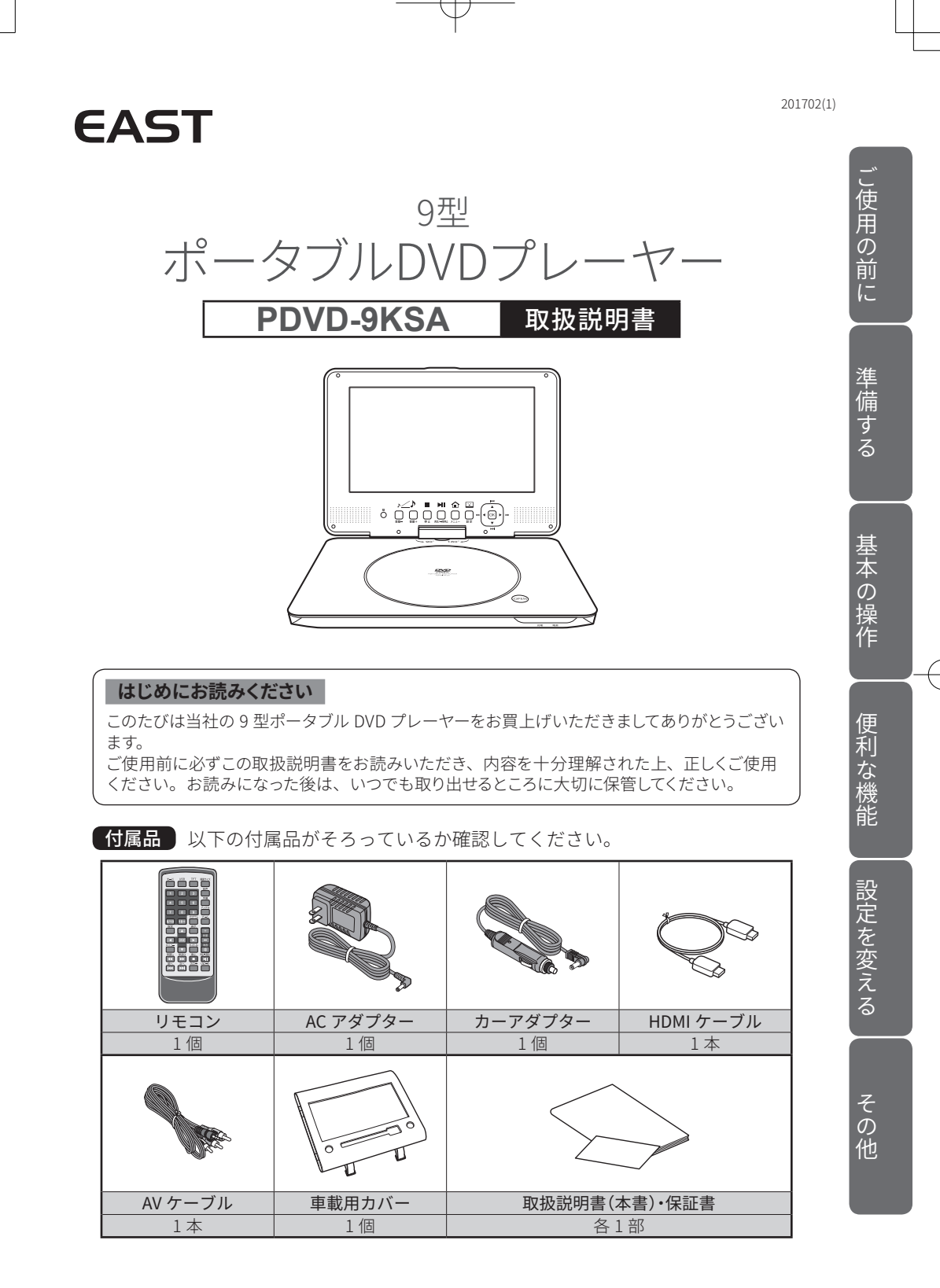

# もくじ

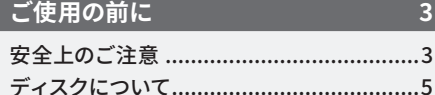

#### 準備する

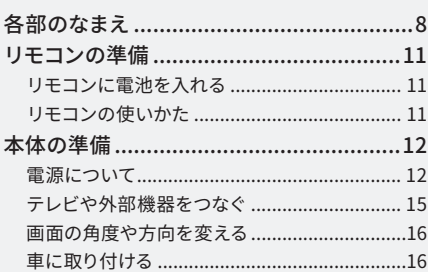

## 基本の操作 電源を入/切する ...................................17 ディスクを<br> 挿入する/取り出す…………………………17

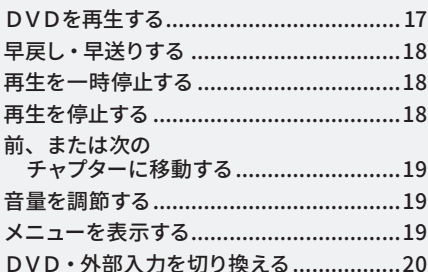

#### 便利な機能

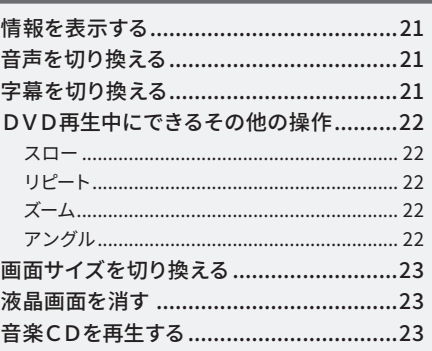

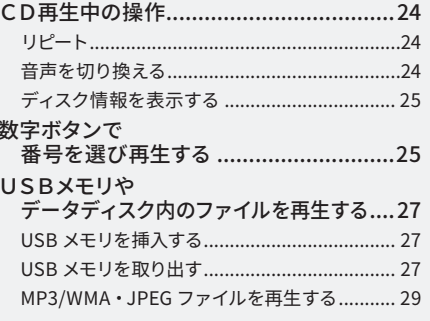

#### 設定を変える

その他

 $\bf{8}$ 

17

 $\overline{21}$ 

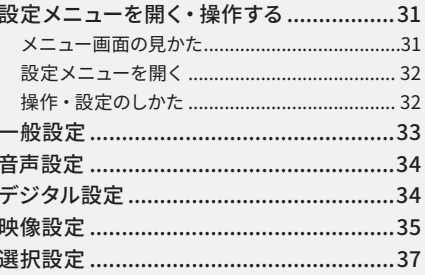

 $\overline{31}$ 

 $\overline{39}$ 

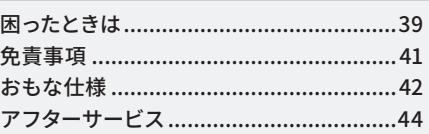

ご使用の前に

# **安全上のご注意**

ご使用の前にこの「取扱説明書」をよくお読みの上、正しくお使いください。 お読みになったあとはいつでも見られる所に必ず保管してください。

#### 絵表示について

この「安全上のご注意」は、製品を安全に正しくお使いいただき、お使いになる人や他の人々への危 害や財産への損害を未然に防止するために、いろいろな絵表示をしています。内容をよく理解してか ら本文をお読みください。

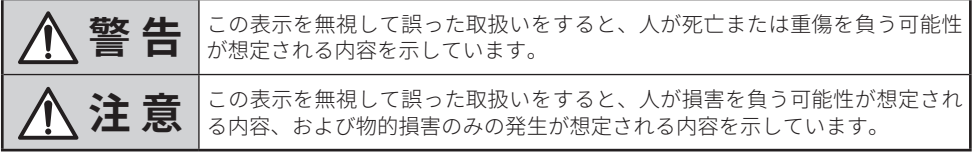

#### 絵表示の例

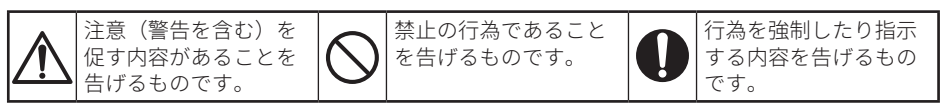

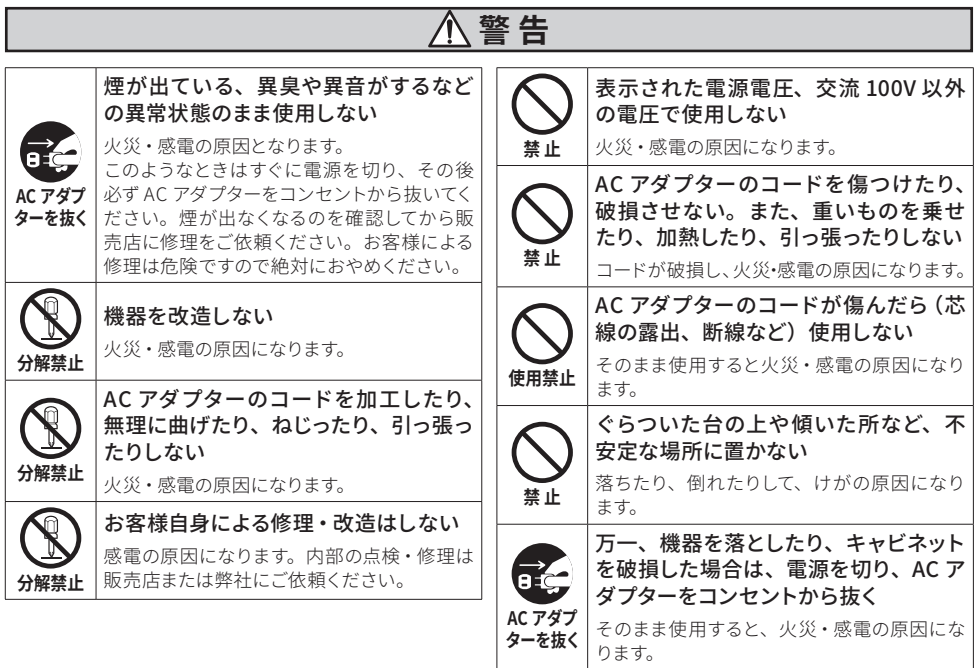

ご使用の前に **3** ご使用の前に

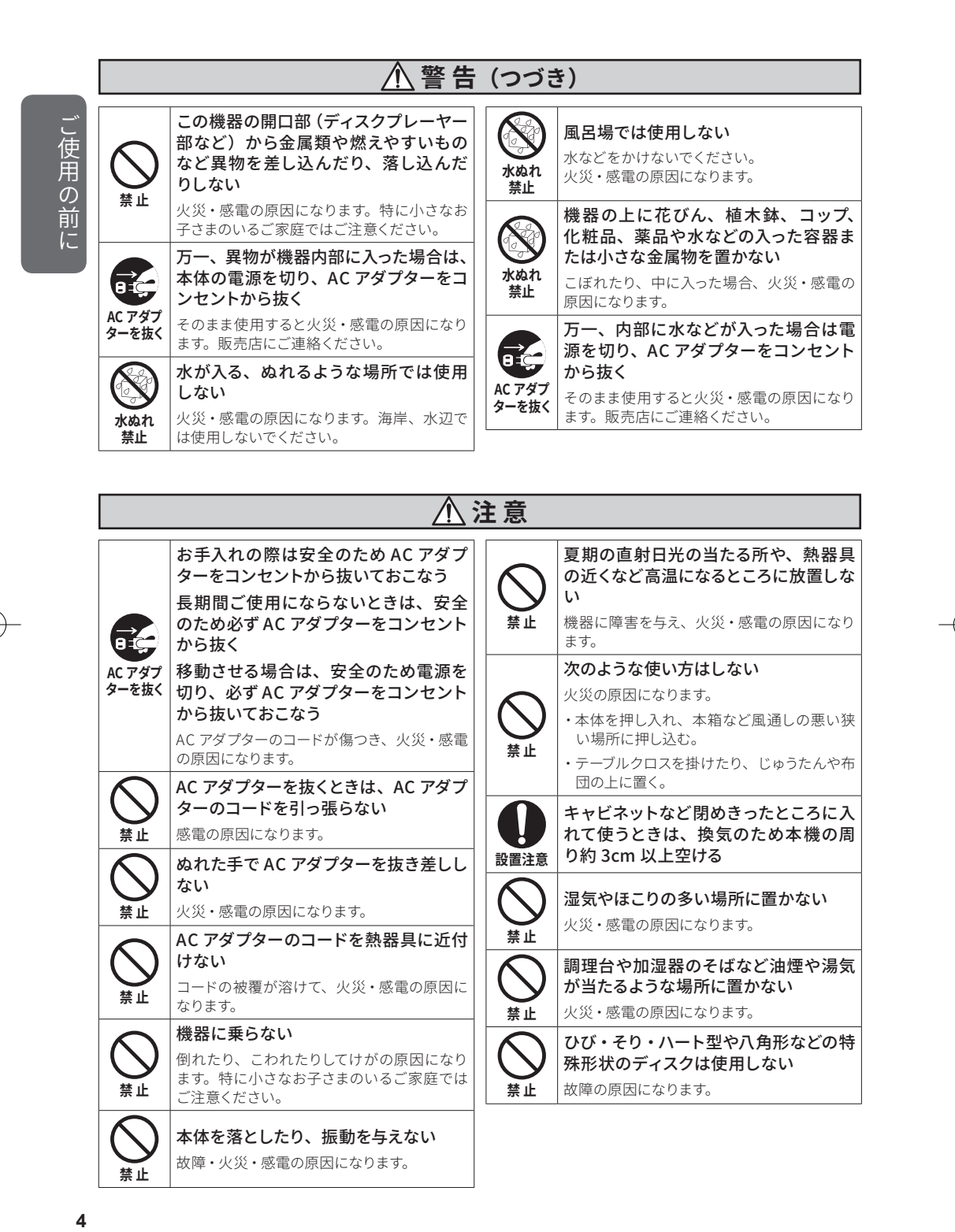

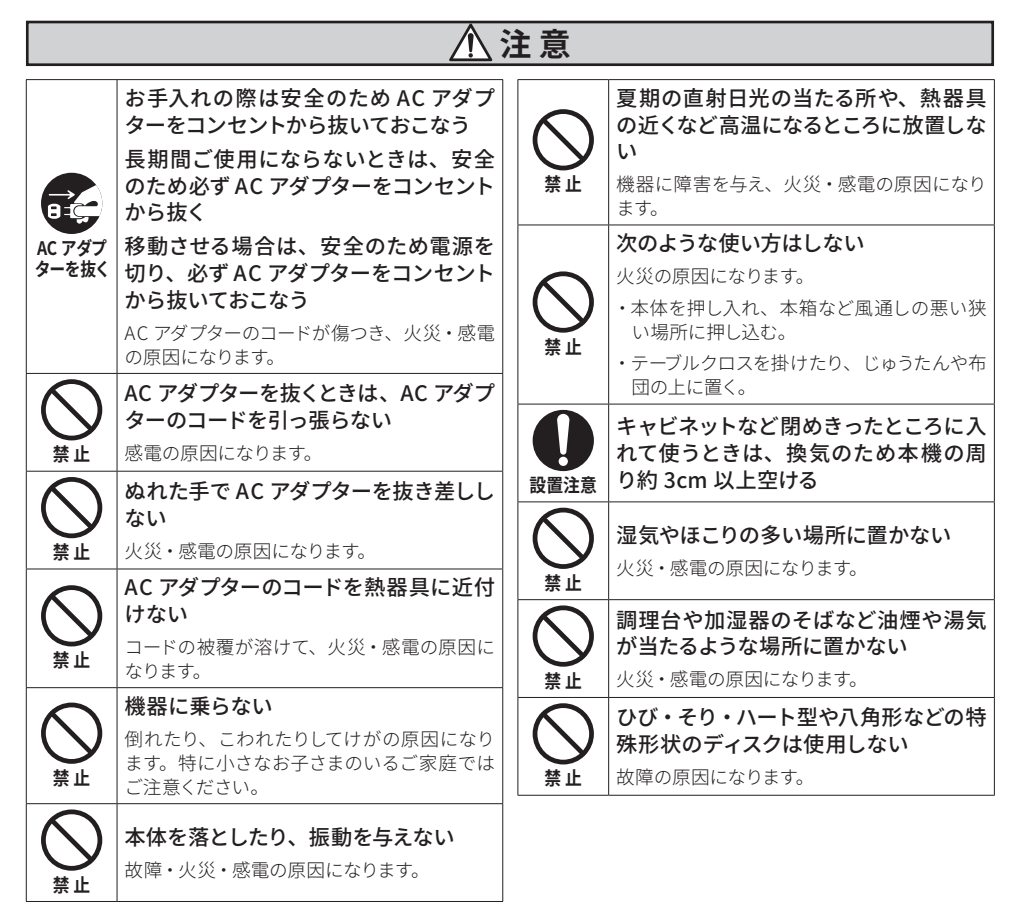

 $\blacktriangle$ 

準備する基本的な使いかた設定を変える使いこなすその他

**ディスクについて**

#### 再生できるディスクの種類

本機は以下のディスクをアダプター無しで 再生できます。

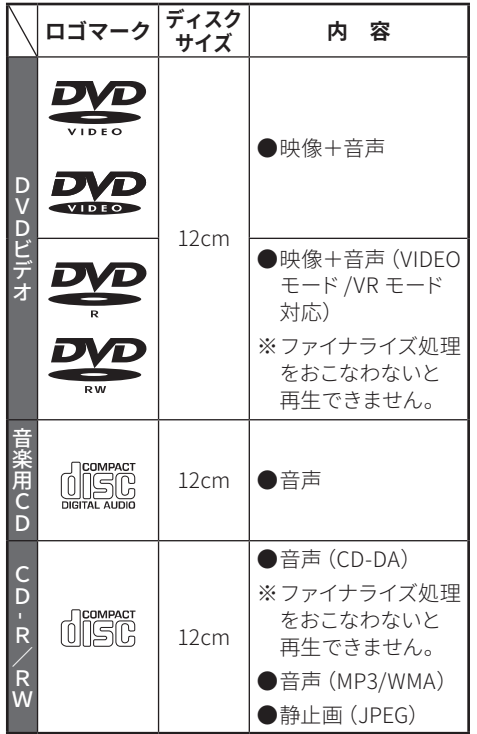

※ DVD-R・DVD-RW は DVD ディスクの品質、レコー ディング機器の品質により、再生できない場合 があります。

#### **本機で再生できないディスク**

DVD-ROM・DVD-RAM・DVD-Audio は 再 生 できません。

#### **コピーコントロール CD**

本機は音楽 CD 規格に準拠して設計されて います。CD 規格外ディスクの動作保証お よび性能保証はできません。

#### **本機で再生できる**

**DVD のリージョンコード(地域番号)** DVD プレーヤーと DVD ビデオディスクは

)使用の **5** ことには、「この前に」ということになっている。<br>5 前

に

発売地域ごとにリージョンコード(地域番 号)が決められています。 本機はリージョンコード "2"(または "2" を含むもの)、または "ALL" と記載された ディスクの再生ができます。

#### **JPEG の再生**

JPEG とは、写真やイラストなどの画像ファ イルを保存する形式の一つです。本機では CD-R・CD-RW・CD-ROM に記録されている JPEG ファイルを再生することができます。 ※記録方式によっては再生できない場合がありま す。

※ ISO9660 レベル 1・レベル 2 の CD-ROM ファイ ルシステム、および拡張フォーマットに準拠して 記録したディスクを使用してください。

#### ディスク構成について

DVDディスクは通常"タイトル"で分けられ、 さらにタイトルを "チャプター" で分けて います。また、CD の場合は "トラック" で 分けています。

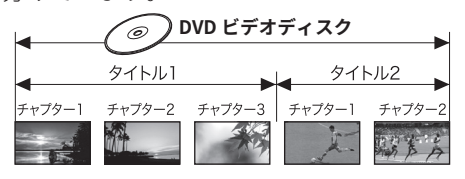

#### **音楽用 CD** '©

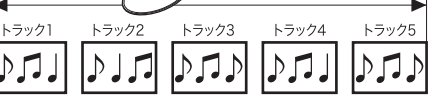

タイトルやチャプター、トラックには順に 番号がつけられています。これらの番号を "タイトル番号"、"チャプター番号"、"トラッ ク番号" と呼びます。

※DVD によっては番号が記録されていないものが あります。

# **ディスクについて(つづき)**

#### DVD に表示されているマークについて

DVD や CD のディスクやパッケージには以下のようなマーク (記号)が表示されており、 そのディスクに記録されている映像や音声のタイプ・機能をあらわしています。

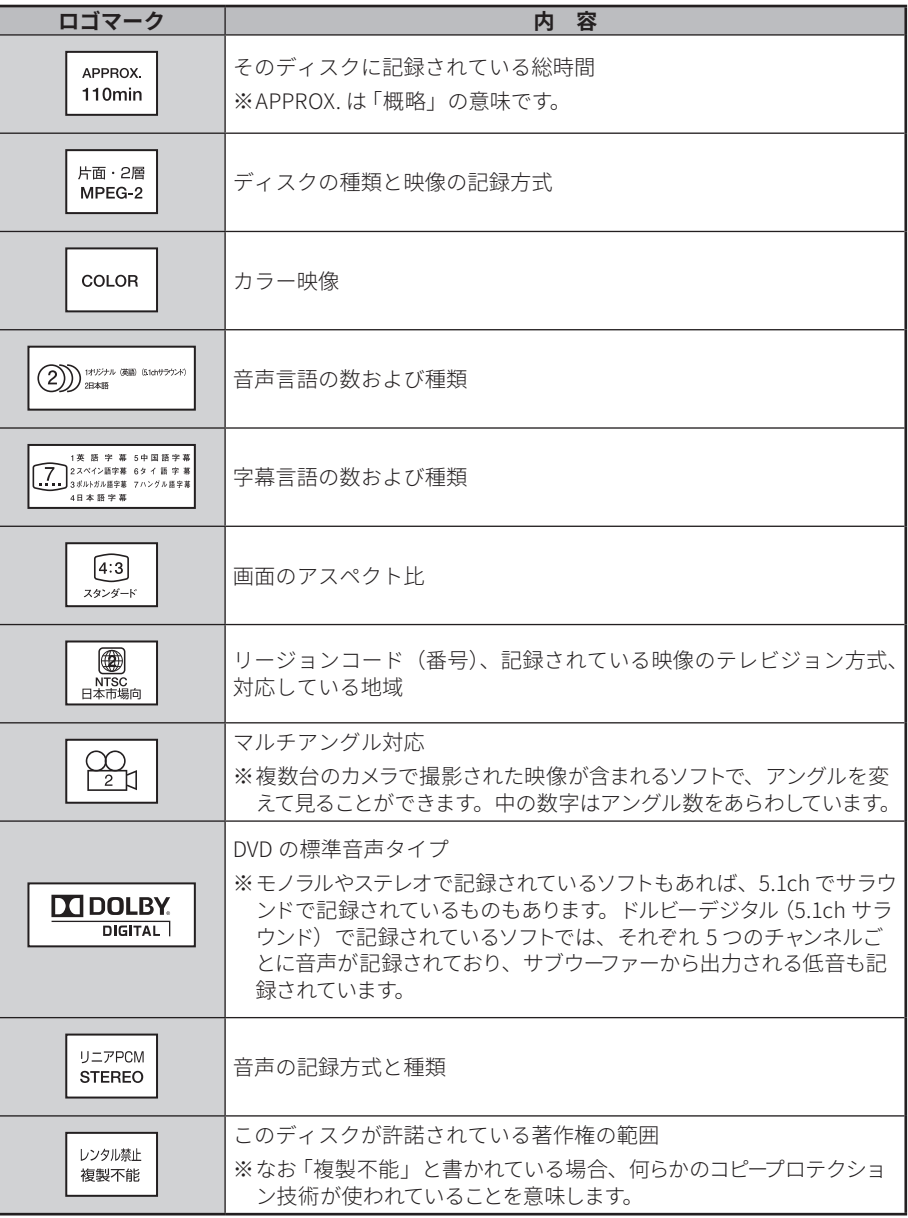

ご使用の前に **6**ご使用の前に

準備する基本的な使いかた設定を変える使いこなすその他

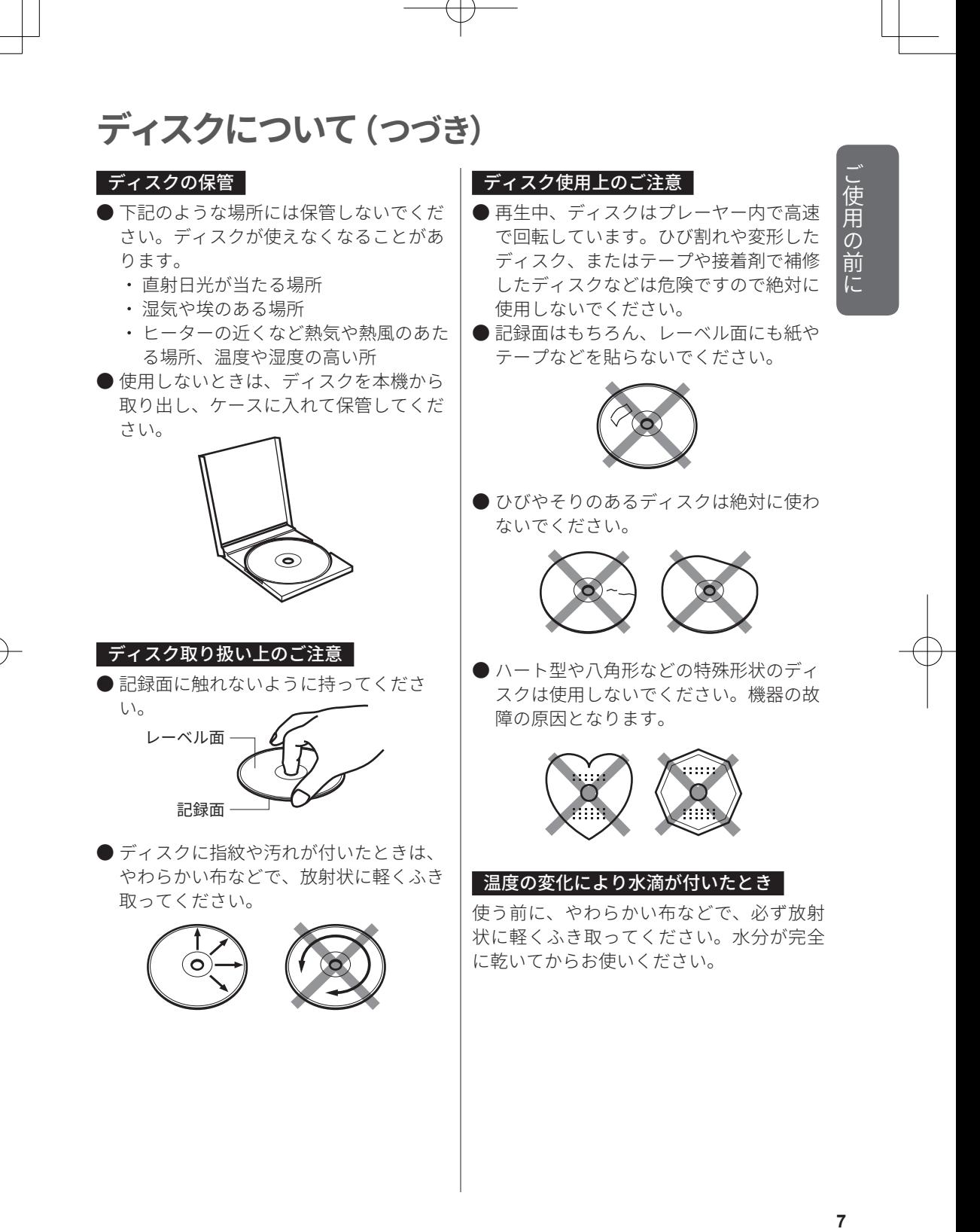

# 準備する

# **各部のなまえ**

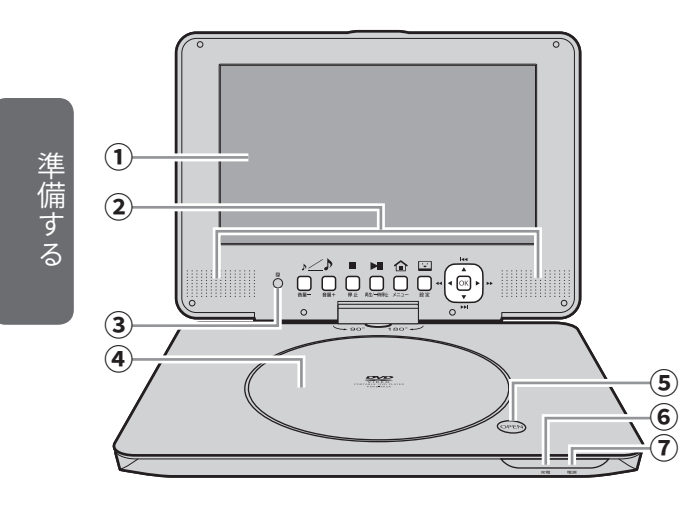

右側面

ご使用の前に基本的な使いかた設定を変える使いこなすその他

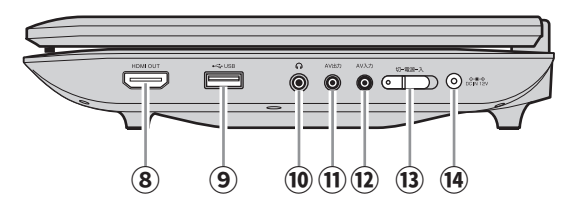

- **① 液晶画面** 画面を直立させた状態で時計方向 に180°、反時計方向に90°回転させ ることができます。
- **② スピーカー**
- **③ リモコン受光部** リモコンの操作はこの部分に向け ておこなってください。
- **④ ディスクカバー**
- **⑤ オープン (ディスクカバー開く)ボタン** ディスクカバーを開きます。
- **⑥ 充電ランプ**
- **⑦ 電源ランプ**
- **⑧ HDMI 出力端子** HDMI機器への出力端子です。
- **⑨ USB 端子** USBメモリを挿入します。
- **⑩ イヤホン端子** イヤホンを接続します。
- **⑪ AV 出力端子** 外部機器への出力端子です。
- **⑫ AV 入力端子** 外部機器からの入力端子です。
- **⑭ 電源スイッチ** 本機の電源を入/切します。
- **⑭ DC IN 12V 端子** ACアダプターを接続します。

# **各部のなまえ(つづき)**

本体操作部

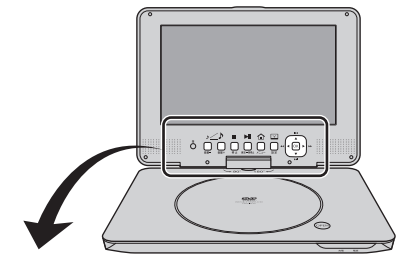

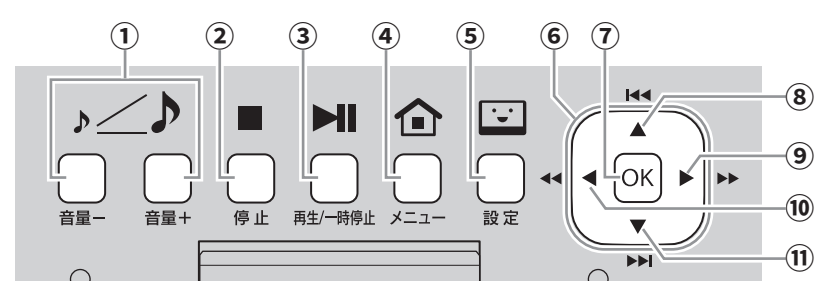

- **① 音量+/-** DVDプレーヤーの音量を調節します。
- **② 停止** 再生中に押すと、再生された位置で停止します。 もう一度押すと、完全に停止します。
- **③ 再生/一時停止** 再生中に押すと、その場で一時停止します。 停止または一時停止中に押すと、再生を開始し ます。
- **④ メニュー** DVDビデオのメニュー画面を表示します。
- **⑤ 設定** 本機の設定画面を開きます。 **⑥ 方向(▲/▼/◀/▶)**
- DVDメニュー、設定画面などでカーソル(選択部 分)を移動します。
- **⑦ OK(決定)** DVDメニュー、設定画面などで、選択されている 部分を確定します。
- **⑧ (前へ)** 再生中のひとつ前のチャプターを再生します。
- **⑨ (早送り)** 再生中に押すと、早送りします。
- **(10 ← (早戻し)** 再生中に押すと、早戻しします。
- **⑪ (次へ)** 再生中のひとつ後のチャプターを再生します。

準備する

# **各部のなまえ(つづき)**

リモコン

# 準備する

ご使用の前に基本的な使いかた設定を変える使いこなすその他

**① USB** USBメモリに切り換えます。

**② モード** 動作モード(DVD/外部入 力)を切り換えます。

- **③ 数字ボタン** 数字を入力します。
- **④ 設定** 設定画面を開きます。
- **⑤ 決定** DVDメニュー、設定画面など で、選択部分を確定します。
- **⑥ 方向(▲/▼/◀/▶)** DVDメニュー、設定画面など で、カーソル(選択部分)を移 動します。
- **⑦ メニュー** DVDビデオのメニュー画面 を表示します。
- **⑧ 早戻し** 再生中に押すと、早戻ししま す。
- **⑨ 前へ** 再生中のひとつ前のチャプ ターを再生します。
- **⑩ 早送り** 再生中に押すと、早送りしま す。
- **⑪ 次へ** 再生中のひとつ後のチャプ ターを再生します。

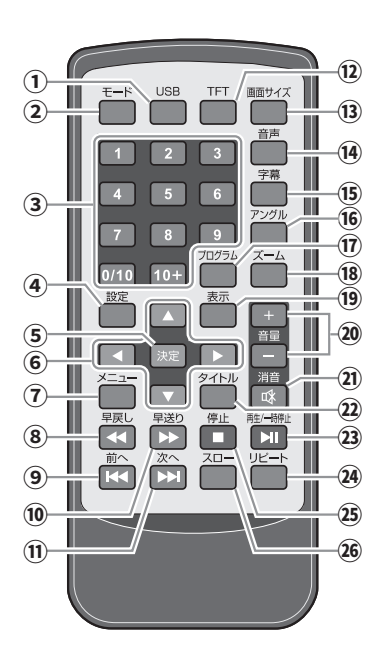

- **⑫ TFT** 液晶画面の表示/非表示を 切り換えます。
- **⑬ 画面サイズ** 画面のアスペクト比(横縦 比)を切り換えます。
- **⑭ 音声** 音声の切り換えをおこない ます。
- **⑮ 字幕** 複数言語の字幕が記録さ れたDVD再生中に押すと、 字幕の切り換えをおこない ます。
- **⑯ アングル** アングルの切り換えをおこな います。
- **⑰ プログラム** プログラム設定画面を表示 します。

**⑱ ズーム**

画面の一部分を拡大・縮小 表示します。

**⑲ 表示**

再生位置、チャプター経過時 間などを画面に表示します。

**⑳ 音量+/-** 音量を調節します。

**㉑ 消音** 音声を一時的に消します。 もう一度押すと元の音量に 戻ります。

- **㉒ タイトル** DVDビデオの場合、タイトル メニューに戻ります。
- **㉓ 再生/一時停止** 再生中に押すと、その場で一 時停止します。停止または一 時停止中に押すと、再生を 開始します。
- **㉔ リピート** 再生中のチャプター、タイト ル、ディスク全体を繰り返し 再生します。
- **㉕ 停止** 再生中に押すと、再生され た位置で停止します。もう一 度押すと、完全に停止しま す。
- **㉖ スロー** 再生中に押すと、スロー再 生をおこないます。

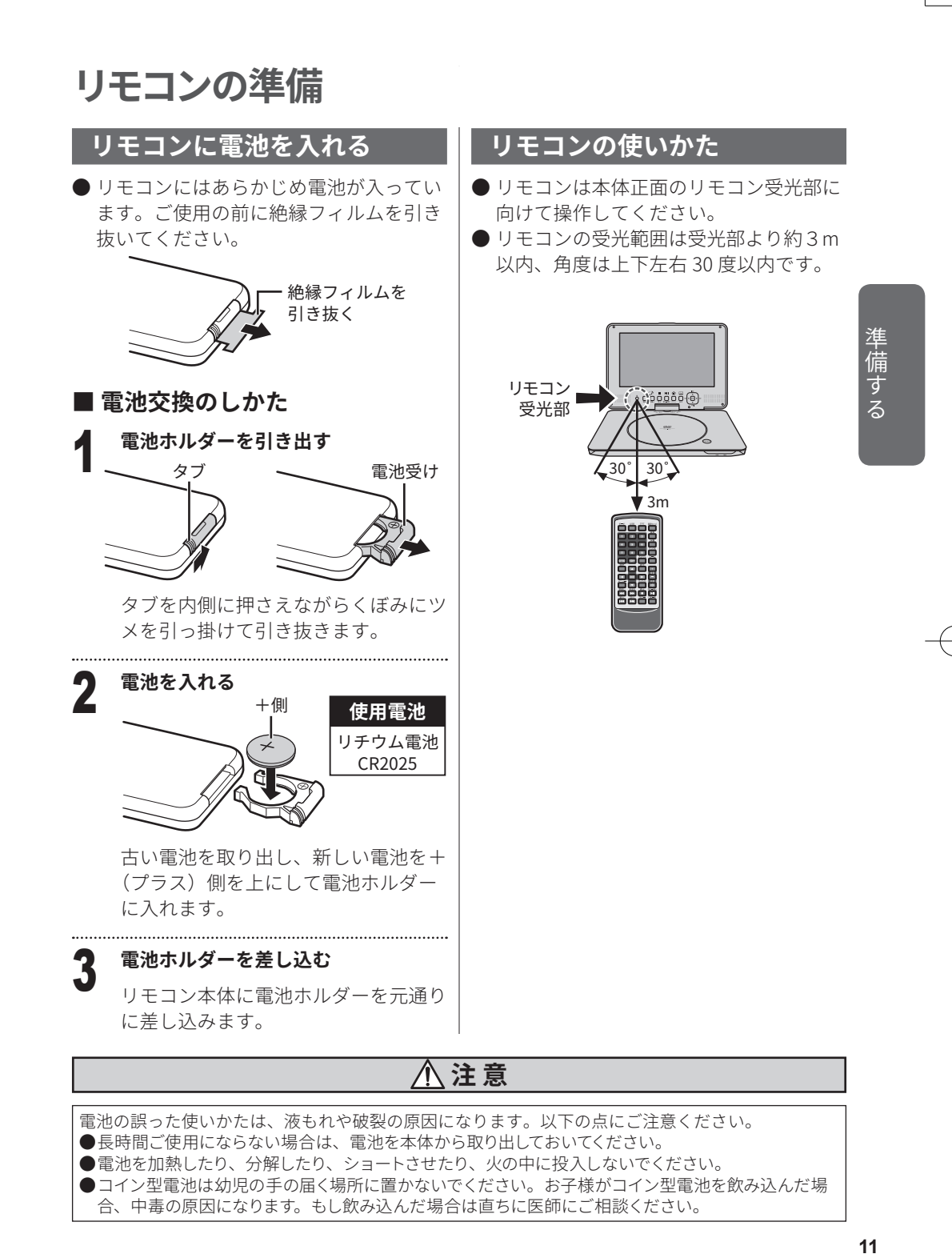

**本体の準備**

#### **電源について**

**本製品は、ご家庭の AC100V 電源、自動車用電源(DC12V)、内蔵充電式バッテリーパッ クで使える「3電源方式」です。**

ACアダプターの誤った使いかたは、火災や感電、故障の原因になります。以下の点にご注意ください。 ●同梱の AC アダプター以外のものを使用しないでください。火災や感電、故障の原因になります。

**注 意**

#### **AC アダプターで使う(家庭用 AC100V 電源)**

●AC アダプターは AC100V 50/60Hz のコンセントに接続してください。 ●AC アダプターを接続するときは、本機の電源を切ってください。

●ご使用にならない場合は、AC アダプターをコンセントから抜いてください。

# 準備する

ご使用の前に基本的な使いかた設定を変える使いこなすその他

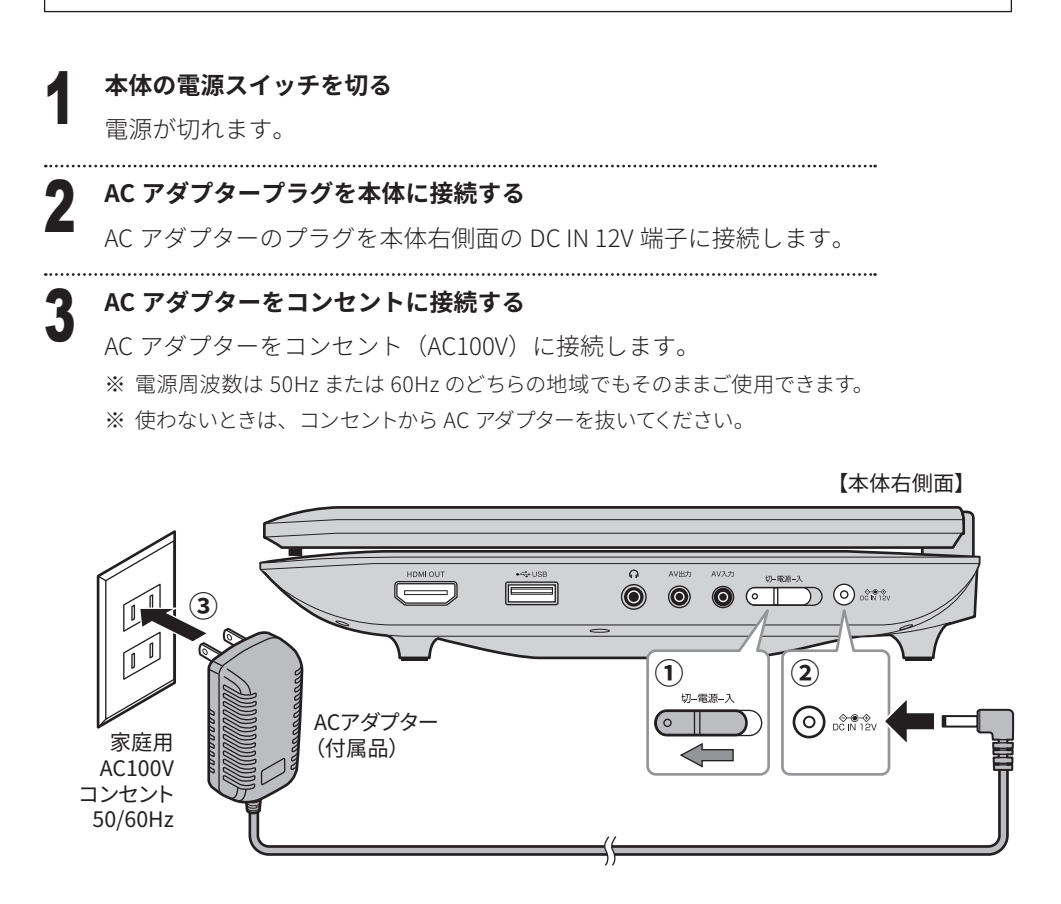

# **本体の準備(つづき)**

#### **カーアダプターで使う(自動車用 DC12V 電源)**

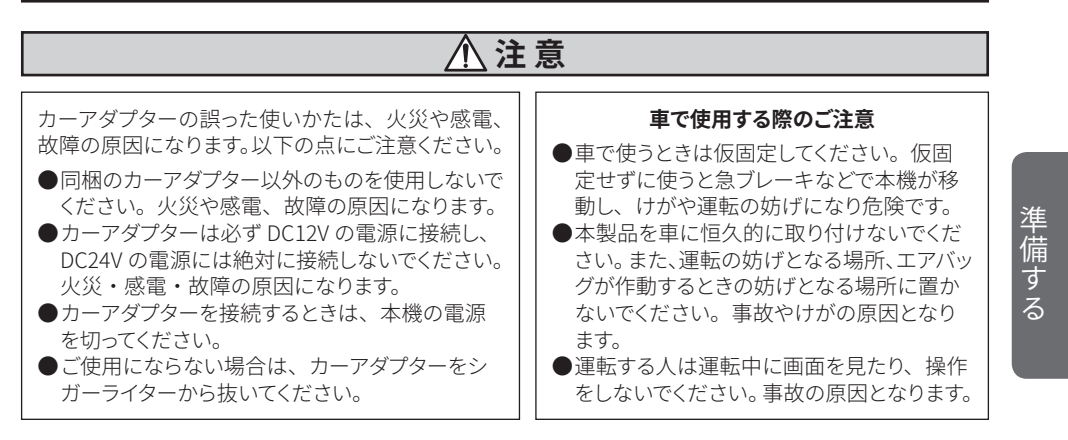

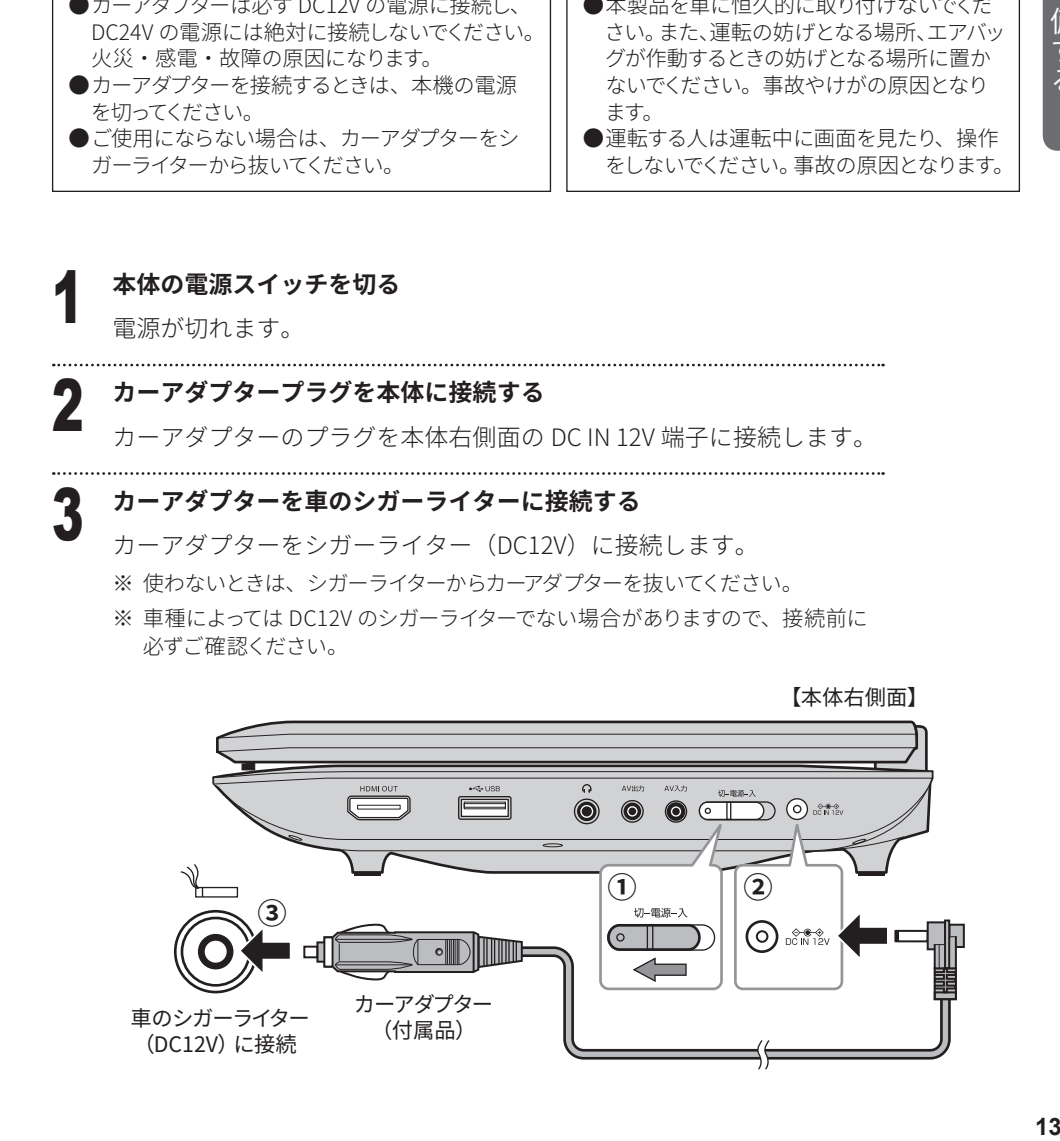

 $\subset \mathbb{T}$ 

 $\left(\circ\right)$  po in 12V

13

**③**

カーアダプター (付属品)

車のシガーライター (DC12V) に接続

# **本体の準備(つづき)**

#### **内蔵バッテリーに充電して使う**

#### **注 意**

内蔵充電池および AC アダプターの誤った使いかたは、火災や感電、故障の原因になります。 以下の点にご注意ください。

準備する

ご使用の前に基本的な使いかた設定を変える使いこなすその他

●同梱の AC アダプター以外のものを使用しないでください。火災や感電、故障の原因になります。 ●AC アダプターは AC100V 50/60Hz のコンセントに接続してください。 ●AC アダプターを接続するときは、本機の電源を切ってください。 ■ご使用にならない場合は、AC アダプターをコンセントから抜いてください。

- 
- ●充電が完了したら、速やかに AC アダプターをコンセントから抜いてください。

(充電が完了すると、充電ランプが赤点灯→緑点灯に変わります。)

#### 1 **「AC アダプターで使う(家庭用 AC100V 電源)」(➡ 12 ページ)の手順で AC アダプターを接続する**

 充電が開始され、充電ランプが赤点灯します。

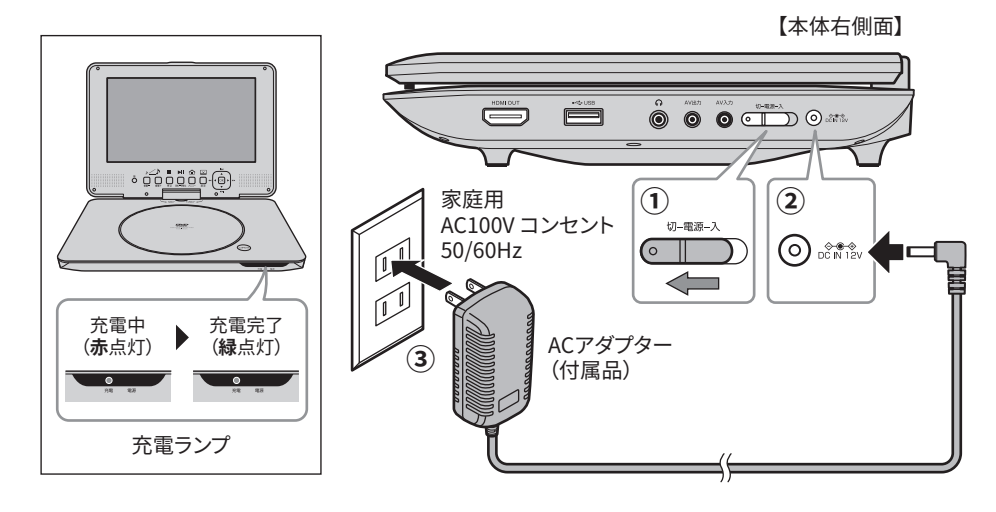

## 2 **充電が完了すると、充電ランプが緑点灯に変わる**

 AC アダプターを抜いてください。

- 充電時間は、電源を切った状態で約5時間です。 満充電の状態での使用時間の目安は、DVD 連続再生で約 3 時間です。
- 電池の充電量が少なくなると画面に" $\Box$ サ"が 点灯表示されます。
- ※ AC アダプターを使わないときは、電源コンセント から AC アダプターを抜いてください。

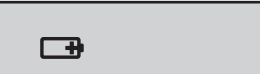

**本体の準備(つづき)**

#### **テレビや外部機器をつなぐ**

●機器を接続するときは、必ず電源を切り、電源プラグをコンセントから抜いておこなってください。 ●付属の HDMI ケーブルと AV ケーブルを一緒に接続しないでください。音声や映像が正常に出力さ れない場合があります。 ●接続する機器によっては正常に動作しない場合があります。

※AV ケーブルでテレビと接続している場合、音量調節をおこなう際は本機の音量も調節してください。 本機の音量が小さかったり消音になっていると、テレビからの音が小さかったり、出なかったりします。

- ※AV ケーブルは必ず付属のものをご使用ください。4 極のミニプラグ (映像 / 音楽) はメーカーにより 配線仕様が異なるため、他社のケーブルを接続した場合、映らないことがあります。
- ※接続する際は、各端子の奥までしっかりと差し込んでください。しっかりと差し込まれていないと画面 に映らない、音声が聞こえないなどの場合があります。
- ※テレビや外部機器の接続の詳細については、接続する機器の取扱説明書をご覧ください。

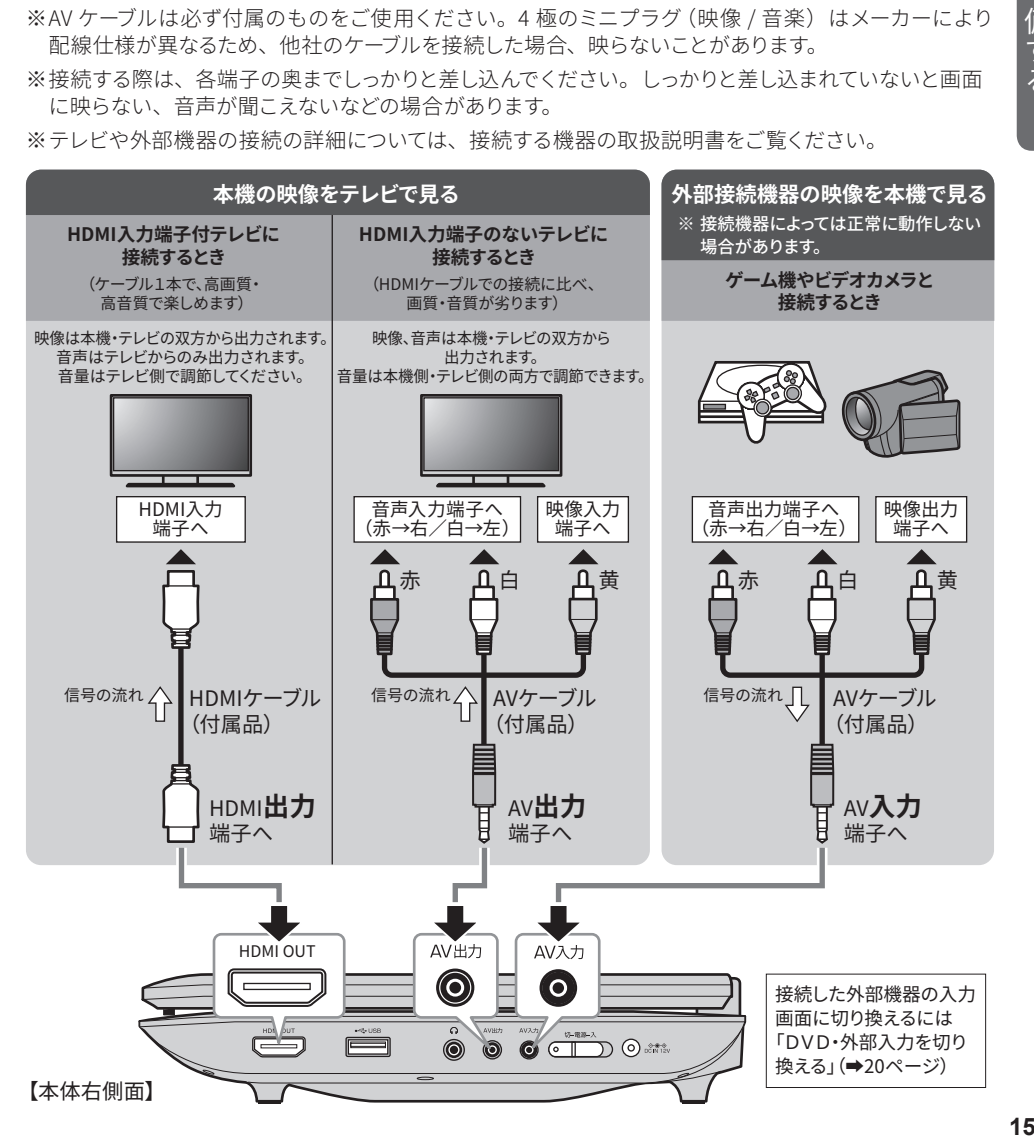

準 備 する

**本体の準備(つづき) 画面の角度や方向を変える 車に取り付ける** 本機は液晶画面を見やすい角度や方向に調 付属の車載用カバーを使って車に取り付け 節することができます。 ることができます。 液晶画面をまっすぐに起こした状態にし、 1 **車載用カバーをヘッドレストに図の向 きで取り付け、ベルトでしっかりと固** プレイヤー部をしっかりと押さえながら角 **定する** 度を調節します。 長さを調節する (時計方向に 180°、反時計方向に 90°まで) ※液晶画面を押さないでください。 ※調節範囲以上に回さないでください。故障の原 因になります。 基本の操 **16**基本の操作 **2** 液晶画面が表になるように画面の向き<br>2 を変え、カバーに入れる **を変え、カバーに入れる** 時計方向に 反時計方向に **180° 90°** 画面を表側に して入れる ........................ 3 **上カバーをしっかりと留める** 上カバーを留める ು ಸಂಕಾರ<sub>ಿ</sub>. .<br>101  $O^{\circ}$ 車載用として使うときなどは、図のように ※必要に応じてカーアダプターを接続してくださ 時計方向に 180°回転させたあと、液晶画面 い。 を倒します。 ※操作はリモコンで行ってください。 ※リモコンは受光部に向けて操作してください。

16

ご使用の前に準備する設定を変える使いこなすその他基本の操作

基本の操作

# **電源を入/切する**

電源が入ると、本体正面下部の電源ランプが点灯 し、画面が表示されます。

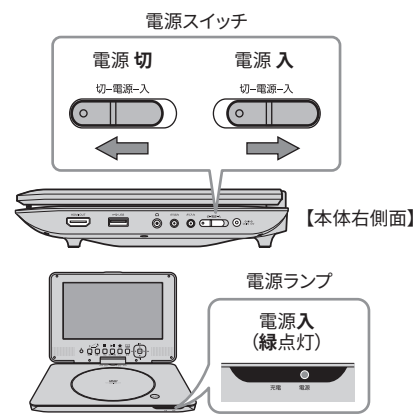

※トップ画面が表示されるまでに数秒かかります。 ※ 使わないときは雷源をお切りください。

# **ディスクを 挿入する/取り出す**

(OPEN) **を押す**

ディスクは下図の向きでトレイのくぼみに 合うようにセットしてください。

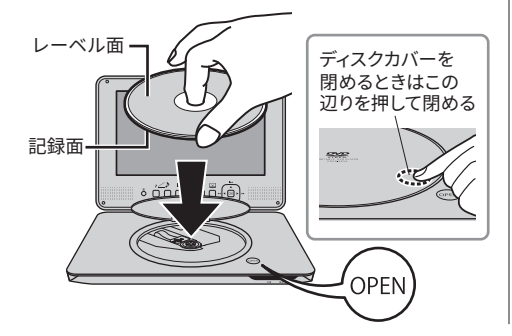

**DVDを再生する**

再生できるディスクについては「再生でき るディスクの種類」(➡ 5 ページ)をご覧く ださい。

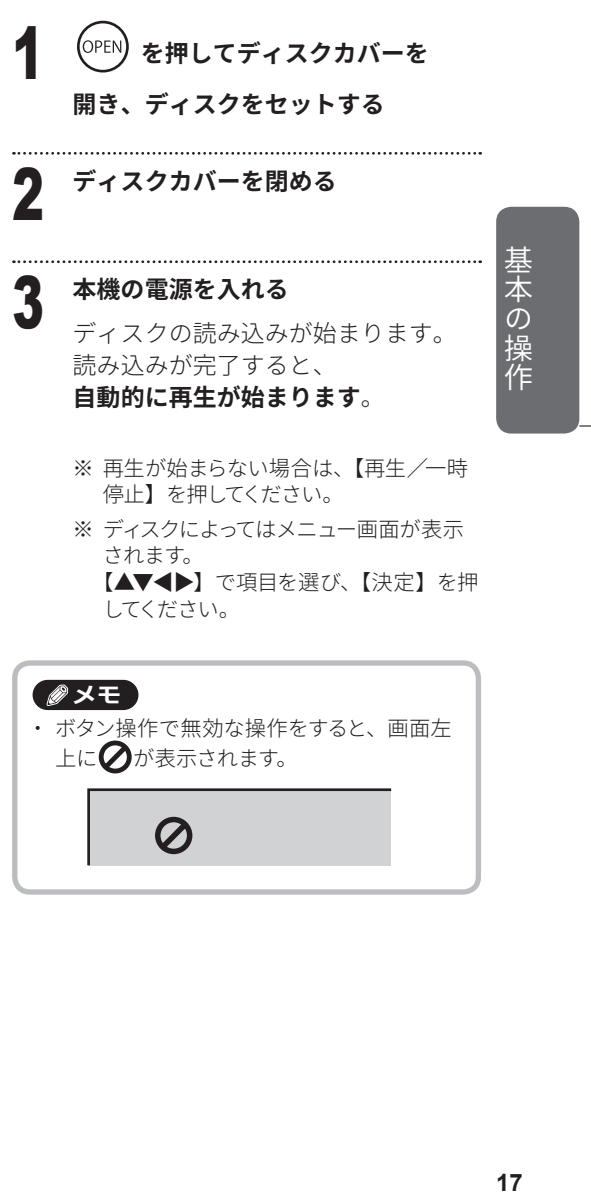

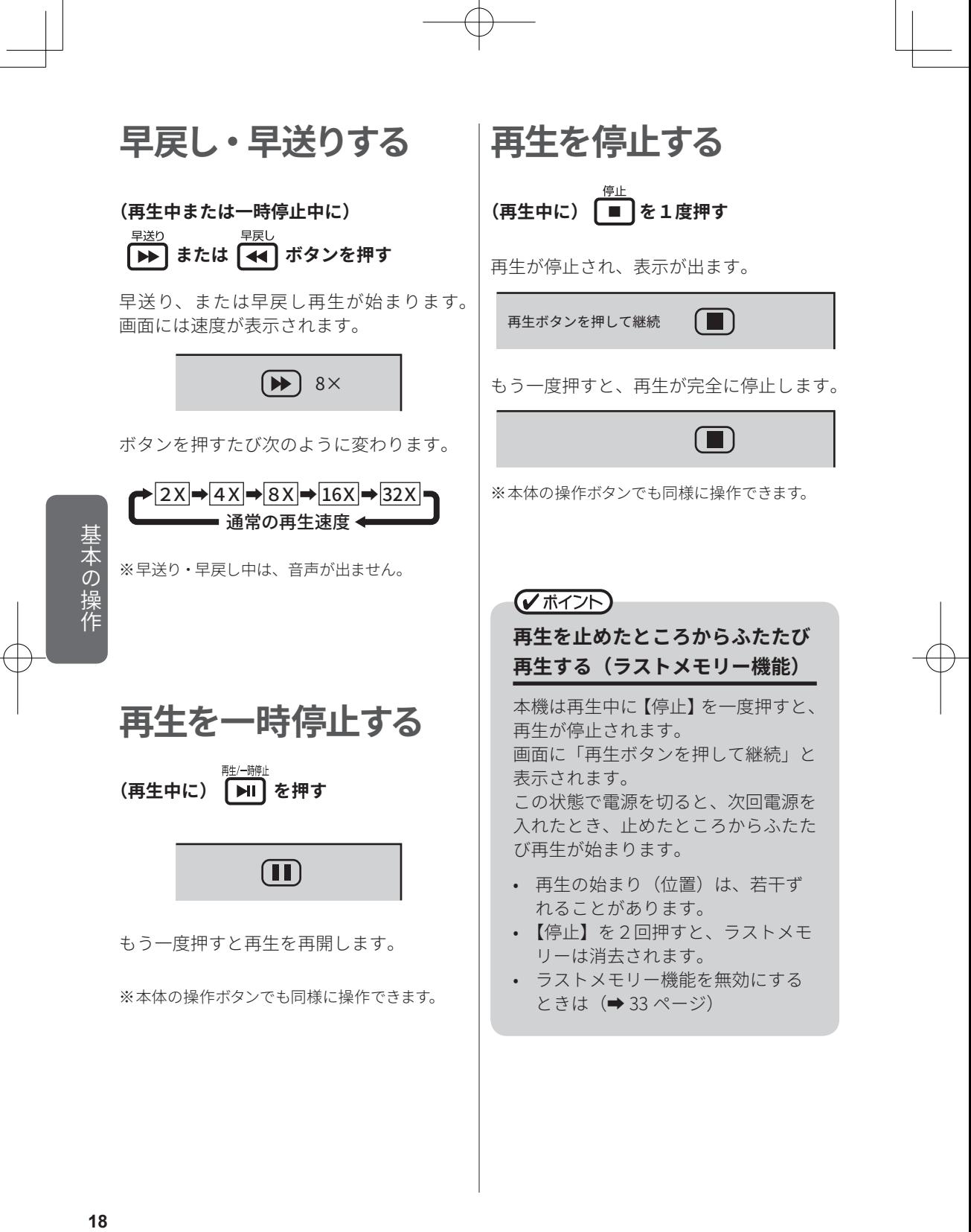

ご使用の前に準備する設定を変える使いこなすその他基本の操作

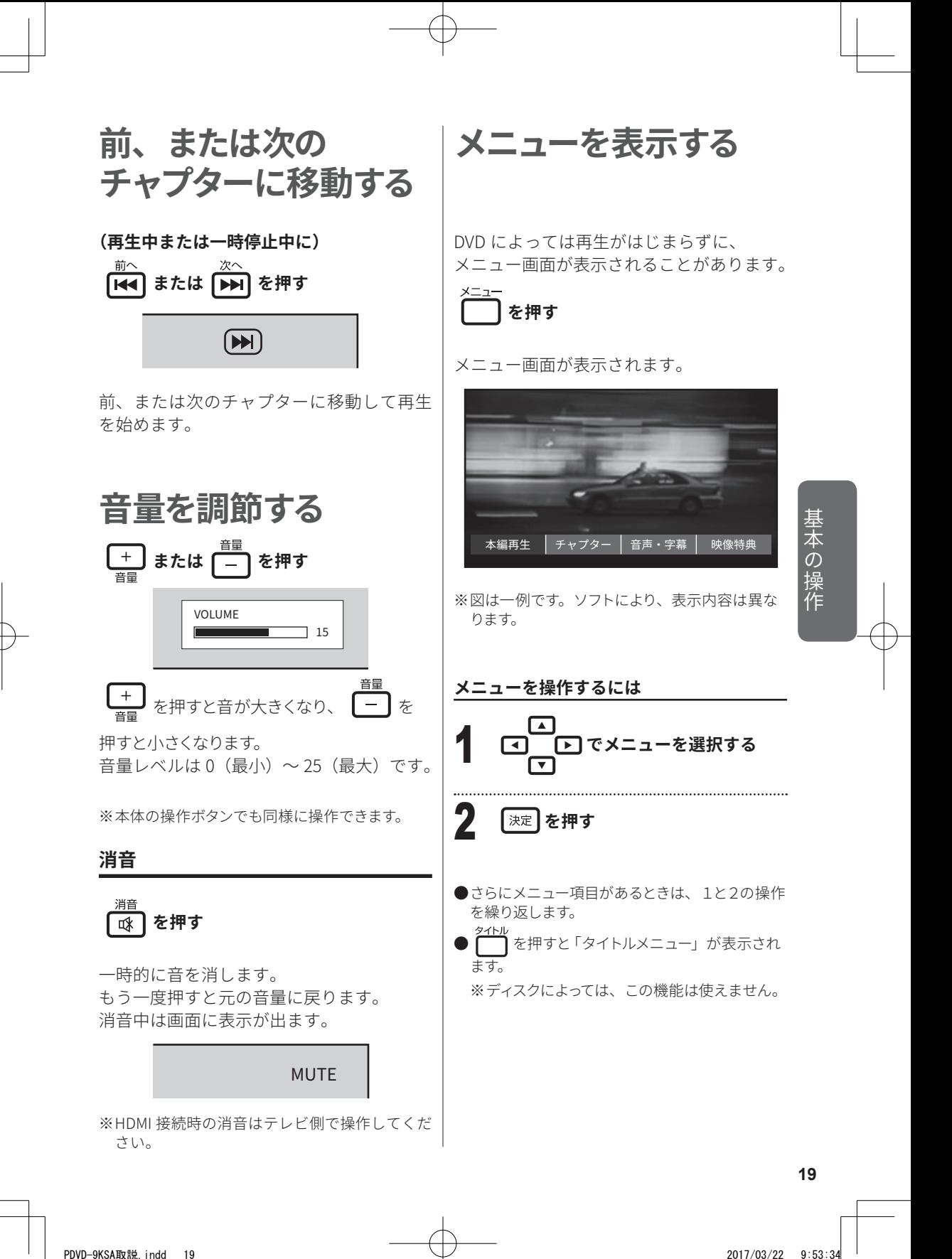

# **DVD・外部入力を切り換える**

本機では DVD と接続した外部入力機器からの入力画面を切り換えて表示できます。

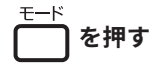

ボタンを押すたび交互に切り換わります。 ※ディスクの読み込み等で切り換えに時間がかか る場合があります。

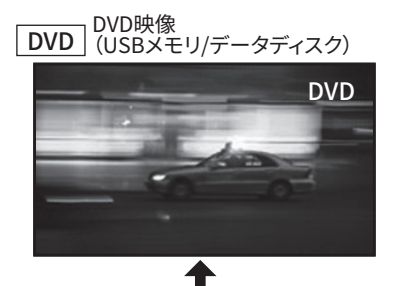

AV IN 外部接続機器からの入力

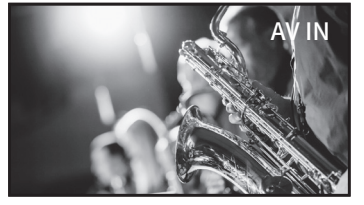

- ディスクトレイにメディアが入っていな いときに「DVD」に切り換えた場合は、 以下の動作となります。
	- ・ 「ディスクがありません」と表示されます。
	- ・ USB メモリが挿入されている場合はフォル ダー/ファイル選択画面 (→29ページ)が表 示されます。
- ※外部入力機器の接続のしかたについては「テレ ビや外部機器をつなぐ」(➡ 15 ページ)をご覧 ください。
- ※AVIN (外部機器入力)に切り換えた際、外部機 器からの入力信号がない場合(外部機器の電源 が入っていない等)は、青い画面に「NO SYNC」 と表示されます。

ご使用の前に準備する設定を変える使いこなすその他基本の操作

基本の操

便利な機能

#### **21年之検創 情報を表示する** 再生中のディスクの情報を画面に表示でき ます。 **(再生中に) を押す** ボタンを押すたび、画面が次のように切り 換わります。 タイトル番号 <mark>タイトル経過時間</mark> | に戻る タイトル経過時間  $\mathrel{\rule{0pt}{0pt}\text{--}}$ TT:01/10 CH:02/20 $\mathrel{\rule{0pt}{0pt}\text{--}}$ 0:05:00 チャプター番号 タイトル残り時間 TT : 01/10 CH : 02/20 1:55:00 チャプター経過時間 TT : 01/10 CH : 02/20 0:00:10 チャプター残り時間 TT: 01/10 CH : 02/20 0:02:50 表示なし タイトル 経過時間 タイトル 残り時間 チャプター 経過時間 チャプター 残り時間 画面表示 なし **音声を切り換える 字幕を切り換える** 複数の音声が記録された DVD ビデオを再生 する場合に、音声が選択できます。 **再生中に を押す** ボタンを押すたび、音声を切り換えること ができます。 画面には音声の番号・種類・音声言語が表 示されます。 ※複数の音声データが記録された DVD ビデオを再 生する際にお使いいただける機能です。 なお、音声の種類および数はソフトにより異な ります。 ※ディスクによってはこの機能は使えません。 音声 1/2:AC3 5.1CH 英語 複数言語の字幕が記録された DVD ビデオを 再生する場合に、字幕言語が選択できます。 **再生中に を押す** ボタンを押すたび、字幕を切り換えること ができます。 画面には字幕の番号・字幕言語が表示され ます。 ※複数の字幕データが記録された DVD ビデオを 再生する際にお使いいただける機能です。 なお、字幕の種類および数はソフトにより異な ります。 ※ディスクによってはこの機能は使えません。 字幕 02/03:日本語

 $21$ 

便利な機能

# **DVD再生中にできるその他の操作**

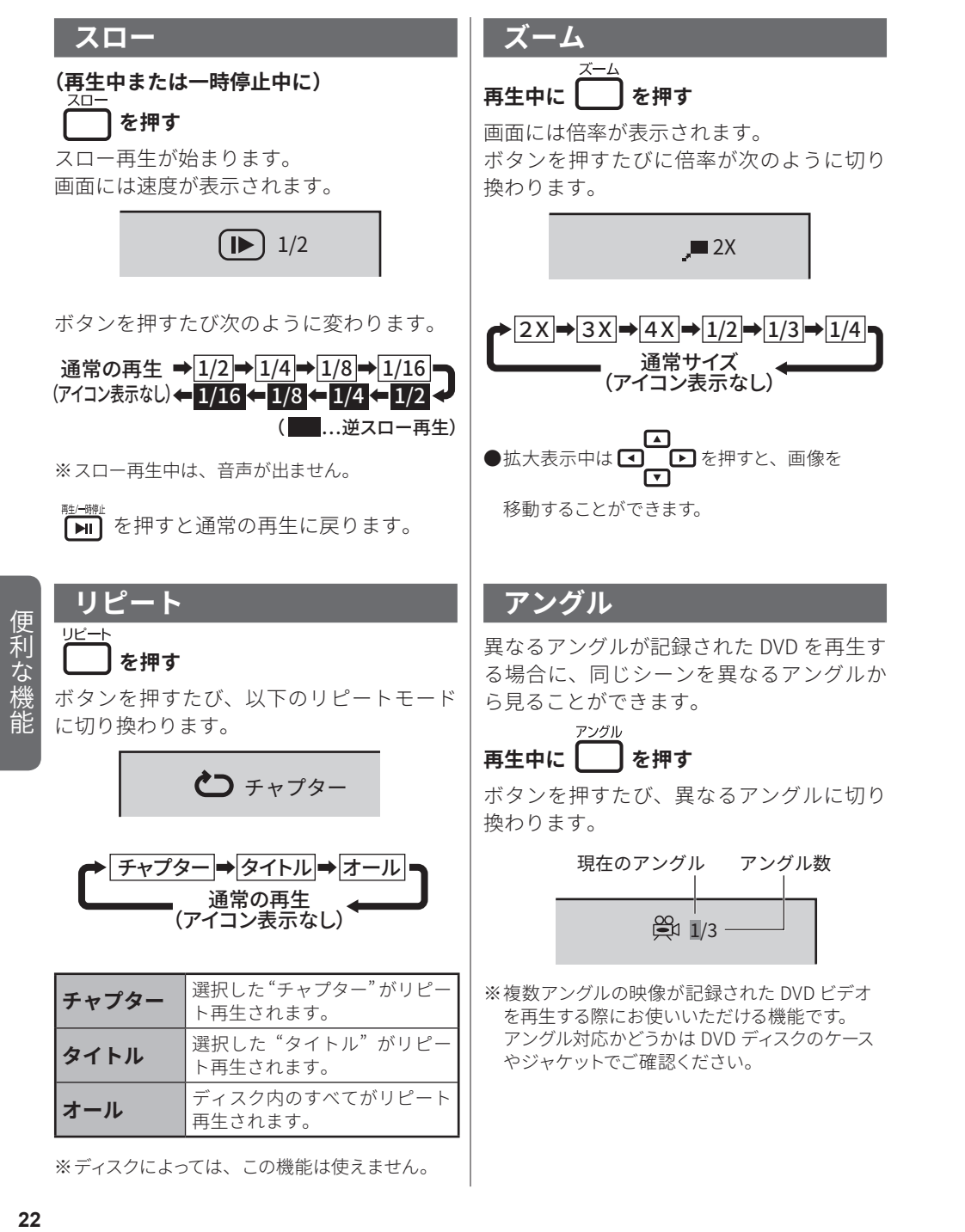

ご使用の前に準備する設定を変える便利な機能その他基本の操作

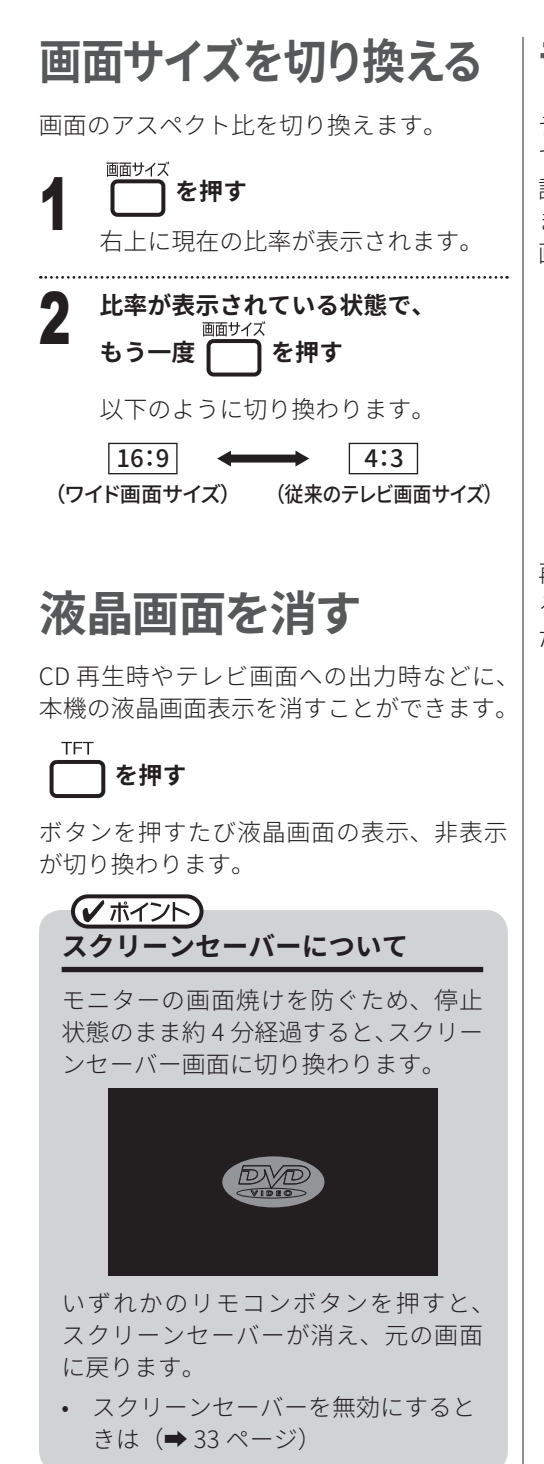

**音楽CDを再生する**

ディスクセットの方法は DVD の場合と同様 です(➡ 17 ページ)。 読み込みが完了すると、自動的に再生が始 まります。 画面には情報が表示されます。

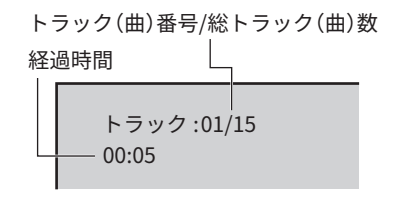

再生できるディスクについては「再生でき るディスクの種類」(➡ 5 ページ)をご覧く ださい。

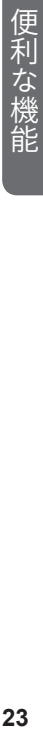

# **CD再生中の操作**

CD 再生時は以下のリモコン操作がおこなえ ます。

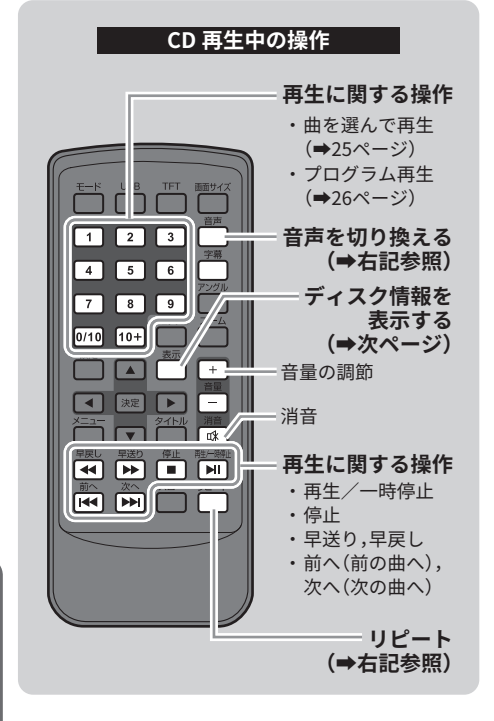

**リピート** リピート **を押す**

ボタンを押すたび、以下のリピートモード に切り換わります。

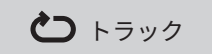

トラック ⇒ オール 通常の再生 (アイコン表示なし)

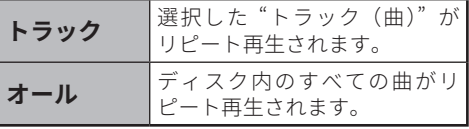

#### **音声を切り換える**

#### 音声 **を押す**

ボタンを押すたび、以下の音声モードに切 り換わります。

ステレオ

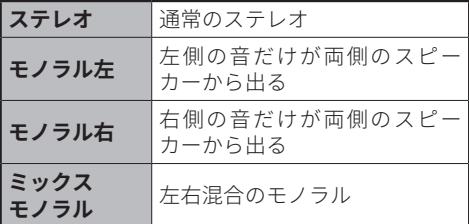

便利な機能 **(利な機能) しゅうしょう 24** 

ご使用の前に準備する設定を変える便利な機能その他基本の操作

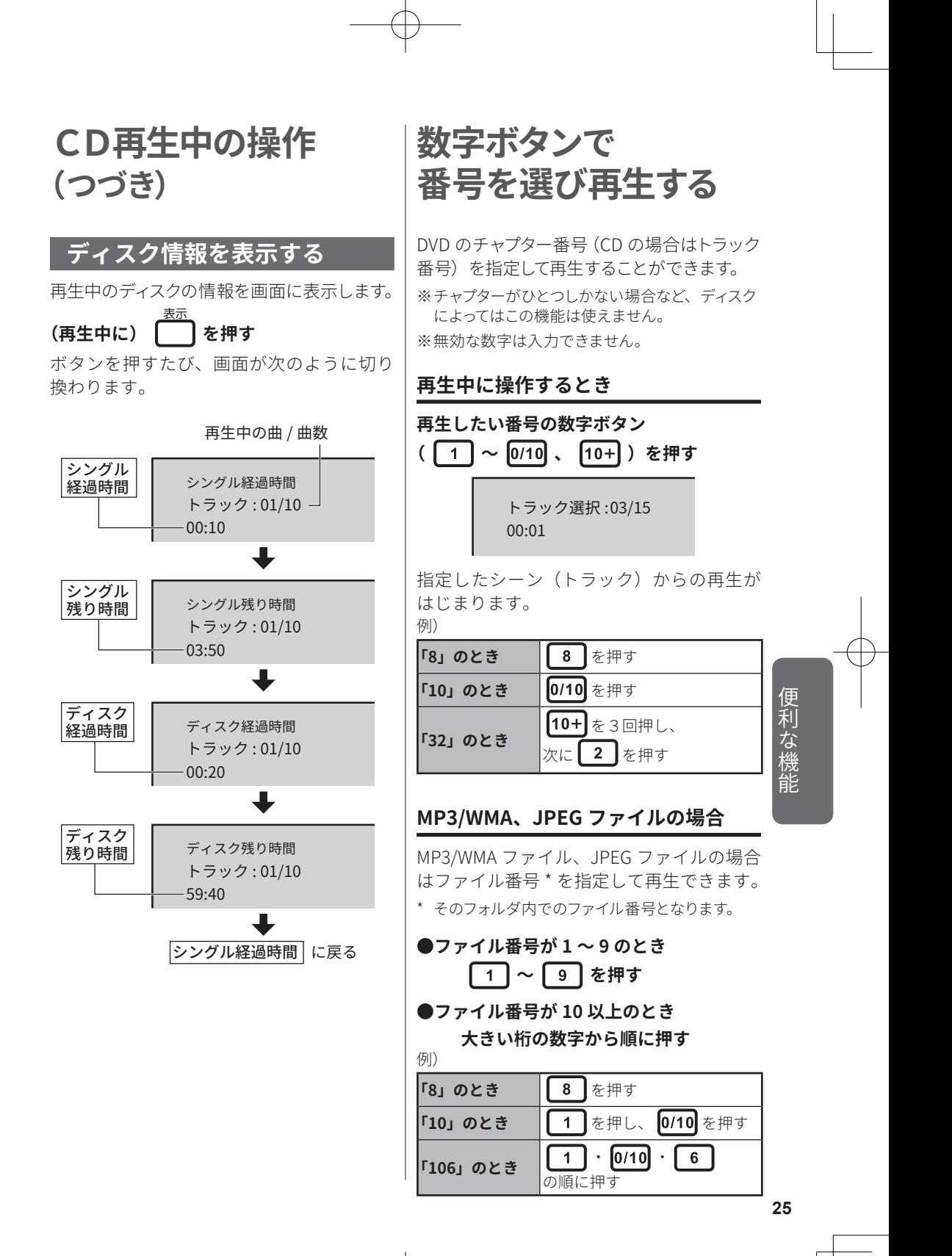

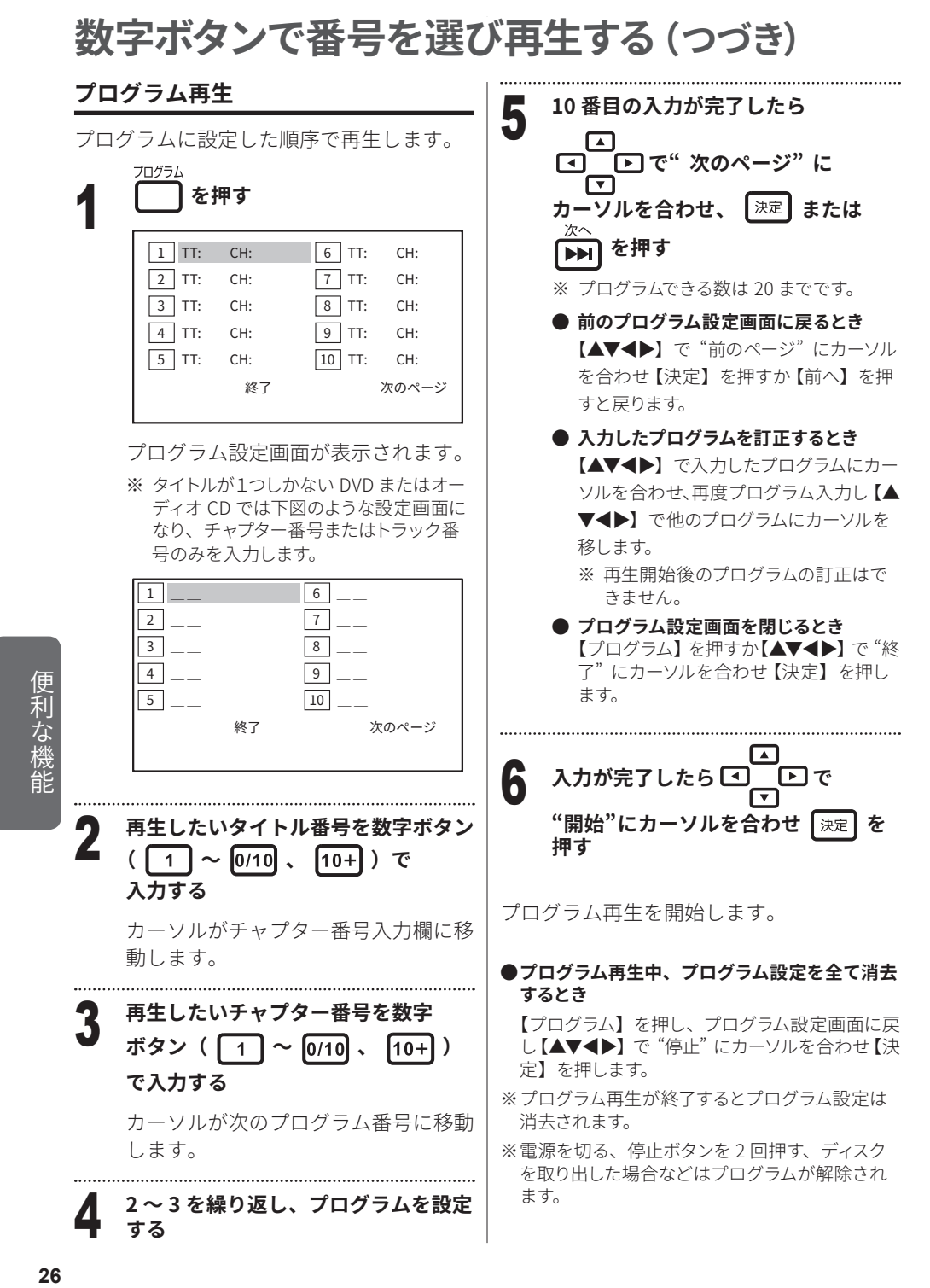

ご使用の前に準備する設定を変える便利な機能その他基本の操作

# **USBメモリやデータディスク内のファイルを再生する**

本機は USB メモリ (最大 16GB)やデータディスク内に記録された、MP3/WMA ファイル および JPEG 画像を再生することができます。

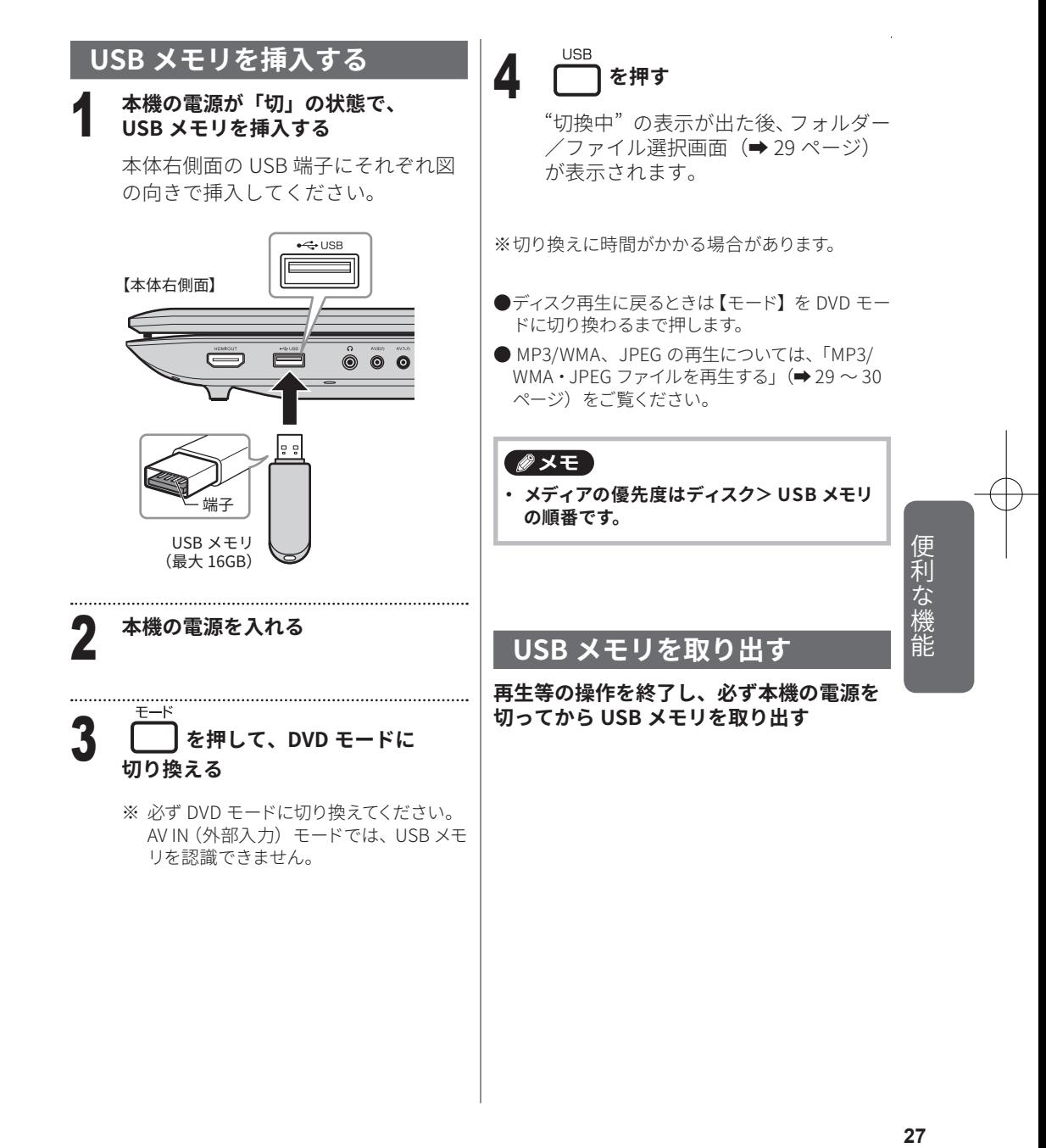

# **USBメモリやデータディスク内のファイルを再生する(つづき)**

#### **ご注意**

- **・ 本機で USB メモリを使うときは、以下の注 意事項を必ずお守りください。誤った使い かたによるデータの損失や USB メモリの破 損等については一切保証いたしかねます。**
	- — USB メモリの読込中、再生中または動作 終了直後に、USB メモリを引き抜いたり、 電源を切ったりしないでください。データ が破損することがあります。
	- -本機で再生できる USB メモリは最大 16GB まで (USB2.0 対応)です。
	- — 対応フォーマットは FAT32、NTFS です。 — 本機で再生できるのは MP3/WMA 、JPEG 形式のファイルのみです。本機が対応して いない形式で記録されたファイルを再生 しようとすると、データが破損することが あります。
	- ファイルの記録状態によっては再生できな い場合があります。

#### **MP3/WMA(音声)ファイルについて**

本機が対応しているビットレートは、MP3 で 48  $\sim$  320kbps、WMA で 48  $\sim$  256kbps までです。音質などを維持するため、ビッ トレート 128 kbps を推奨します。

- ※MP3/WMA 形式のファイルであっても、作成方 法や作成した機器によっては本機で再生できな い場合があります。
- ※ ファイルを保存する USB メモリや CD には MP3/WMA ファイルと JPEG ファイル以外のファ イルを記録しないでください。本機で認識でき ない場合があります。
- ※ 「iTunes」でエンコードすると、初期設定では "m4a" という拡張子でエンコードされます。必 ず「iTunes」の "環境設定" の "読み込み方法" で "MP3 エンコーダ" に設定してください。
	- \* 「iTunes」は、米国および他の国々で登録された Apple Inc. の商標です。

#### **JPEG(画像)ファイルについて**

ファイルサイズによっては表示されるまで に時間がかかることがあります。

※ JPEG 形式のファイルであっても、記録方法や作 成した機器によっては、本機で再生できない場 合があります。

※記録された順序で再生されないことがあります。

便利な機能 **(利な機能) しゅうしょう 28** 

ご使用の前に準備する設定を変える便利な機能その他基本の操作

# **USBメモリやデータディスク内のファイルを再生する(つづき)**

#### **MP3/WMA・JPEG ファイルを再生する**

USB メモリやデータディスクの読み込みが完了すると、画面にフォルダー/ファイル選択 画面が表示されます。

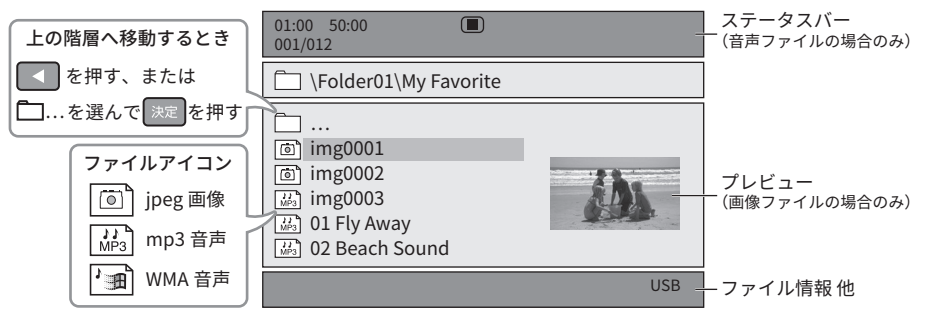

ファイル選択画面では、リモコンボタンで以下の操作がおこなえます。

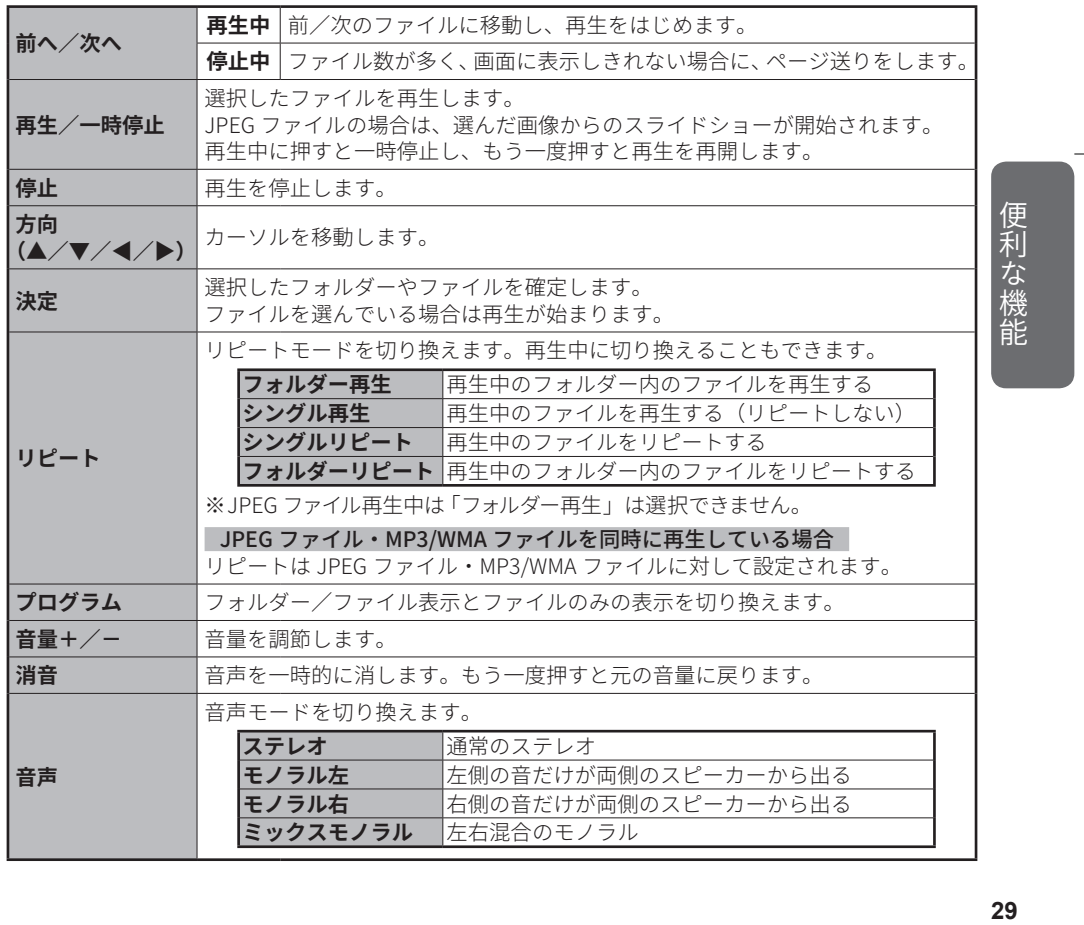

# **USBメモリやデータディスク内のファイルを再生する(つづき)**

ファイルの再生中は、それぞれ以下の操作がおこなえます。

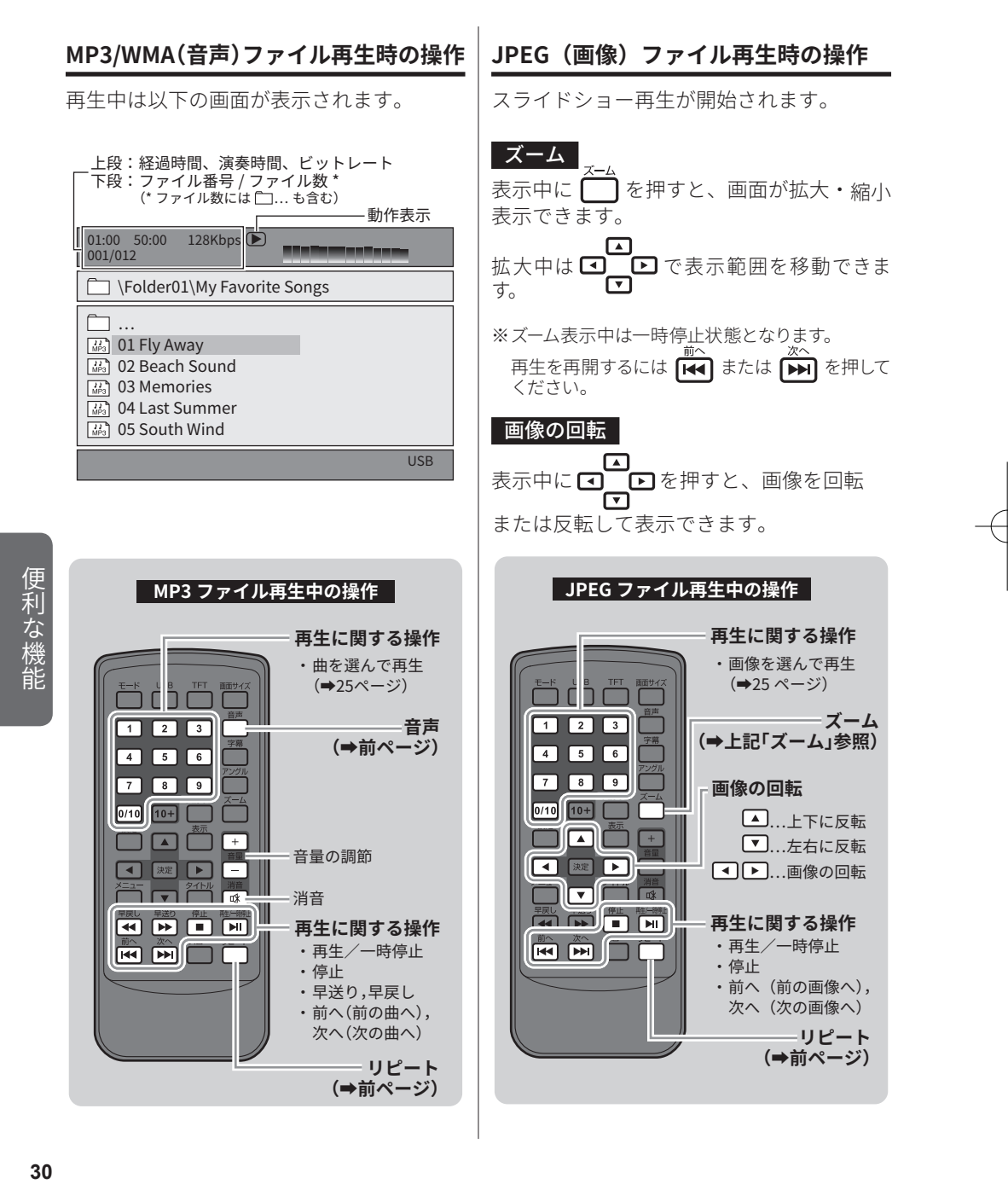

ご使用の前に準備する設定を変える便利な機能その他基本の操作

設定を変える

# **設定メニューを開く・操作する**

設定メニューでは、画質や音声などのさまざまな設定ができます。

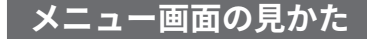

メニュー画面は以下のようになっています。

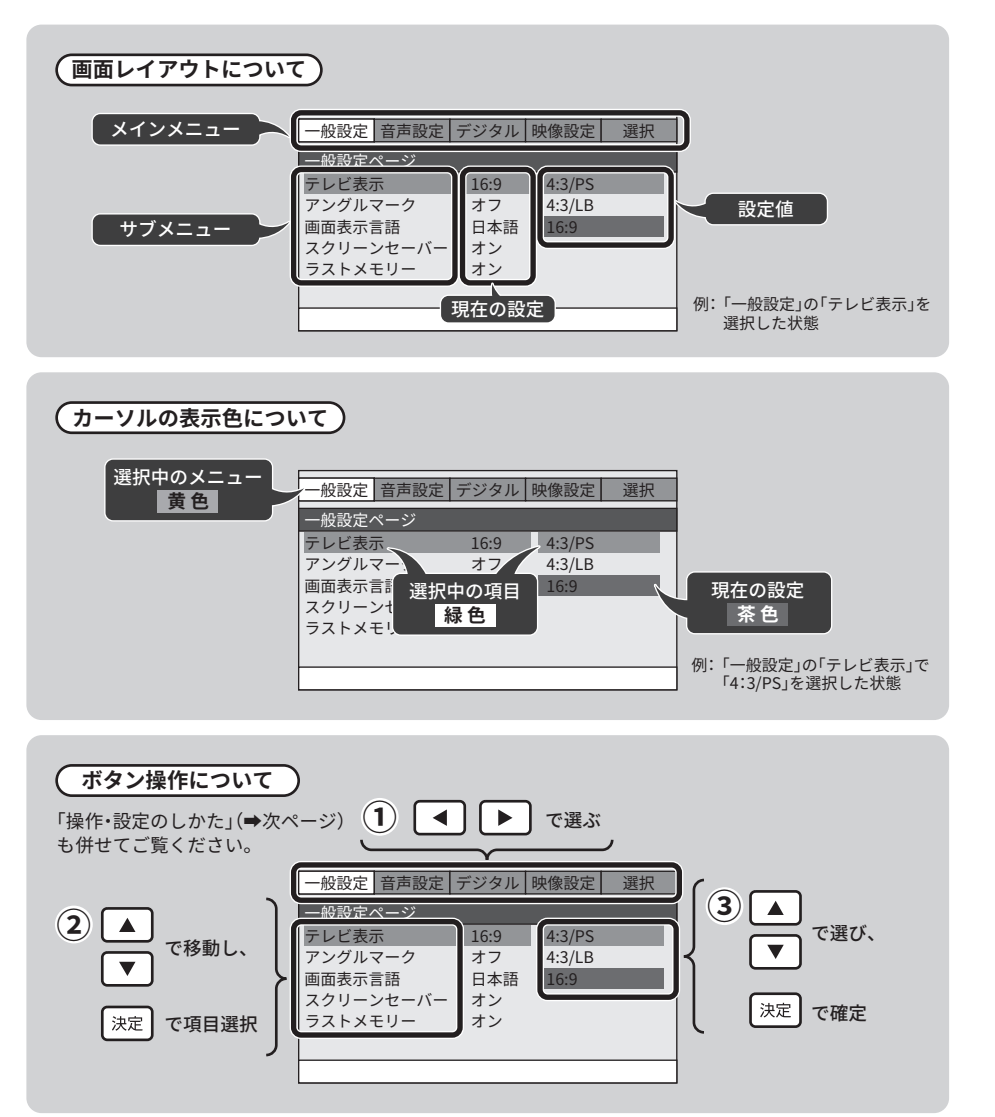

設定を変える

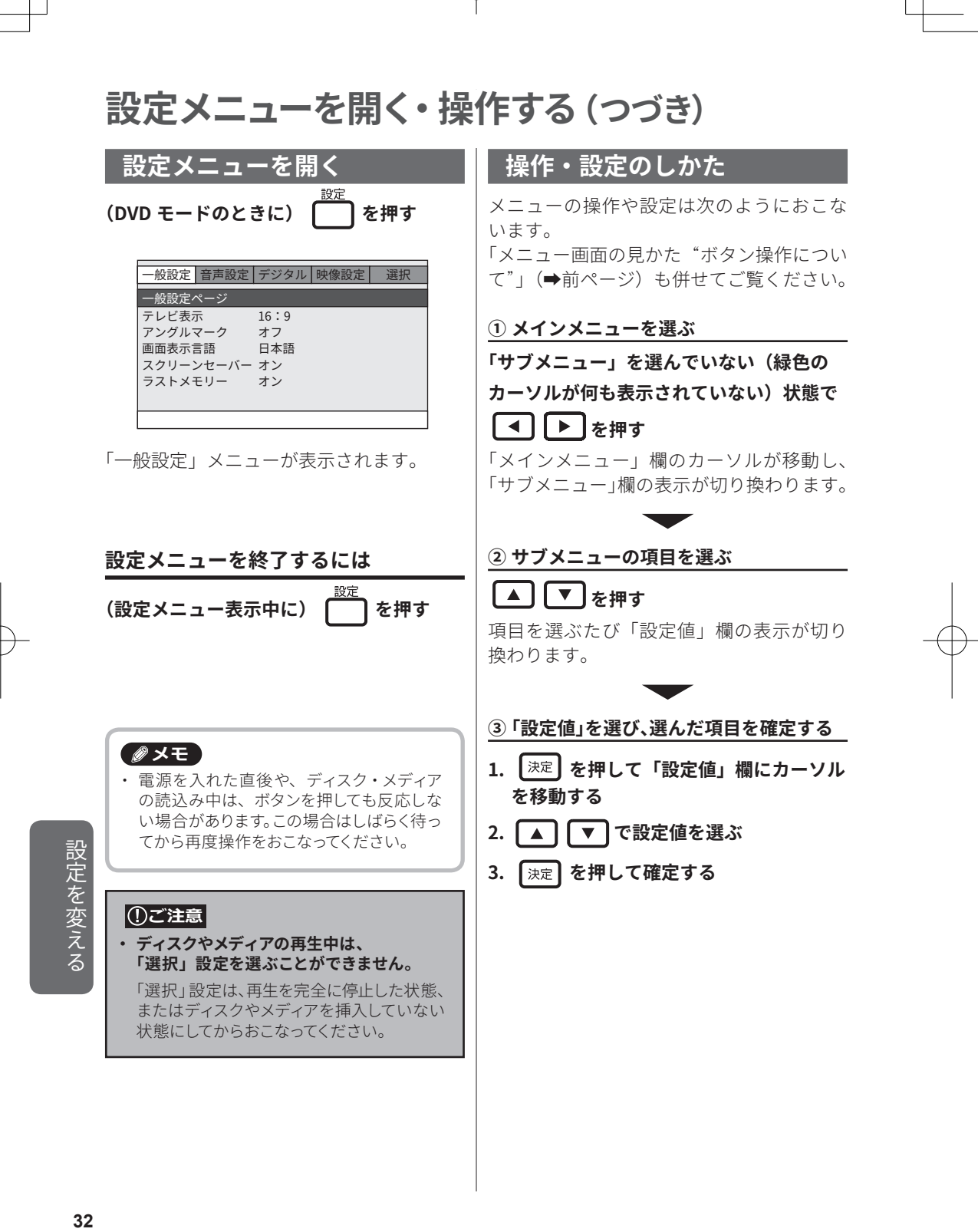

**一般設定**

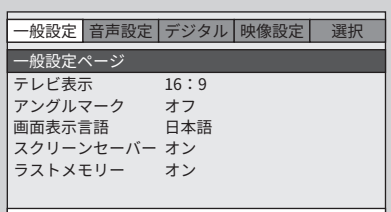

#### | テレビ表示 |

接続するテレビ画面の種類を設定します。

#### **メモ**

・ この設定の内容は、ディスクの記録状態や 接続しているテレビによっても異なる場合が ありますので、お好みに合わせて設定してく ださい。

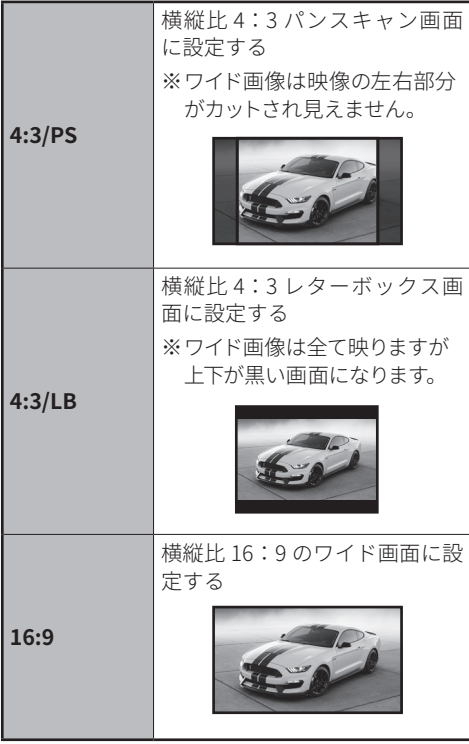

#### アングルマーク

複数台のカメラで撮影したソフトを再生す る場合は、アングルを変えて見ることがで きます。

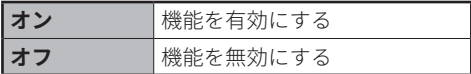

※ディスクによっては、この機能は使えません。

#### 画面表示言語

設定メニューなどの画面に表示される言語 を設定します。

**設定値** 英語/日本語

#### スクリーンセーバー

モニターの画面焼けを防ぐため、停止状態 のまま約 4 分間経過すると DVD ロゴを画面 上で動かします。

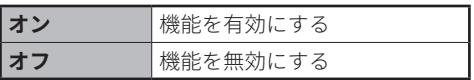

#### ラストメモリー

停止、または電源を切ったときのディスク の場所を記憶し、次に電源を入れたときに、 そこから再生します。

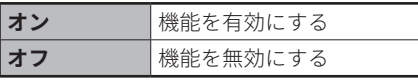

設定を変える **42人 フィッシュ・イー** 

- **メモ**
- ・ ┃ ┃を2回押すと、メモリーがクリア されます。
- ・ ディスクによっては数秒のずれが生じる場合 があります。

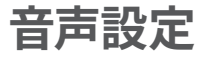

**デジタル設定**

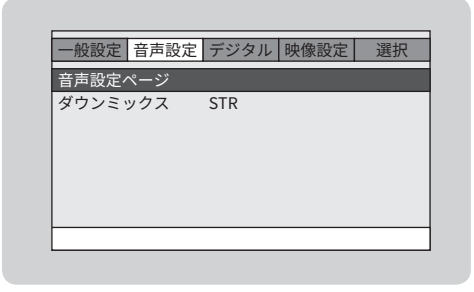

#### ダウンミックス

5.1 チャンネル等のマルチチャンネルで記 録されたディスクの音声信号を、フロント 2 チャンネルに変換して再生します。

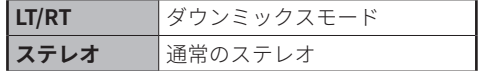

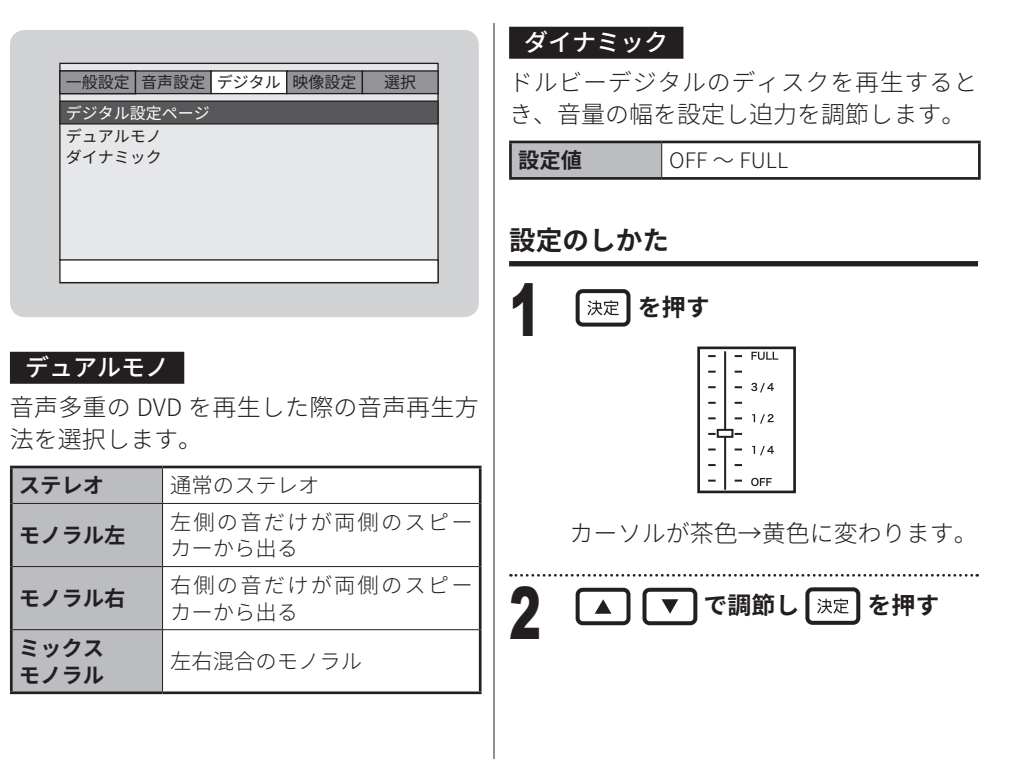

# 設定を変える **34**設定を変える

# **映像設定**

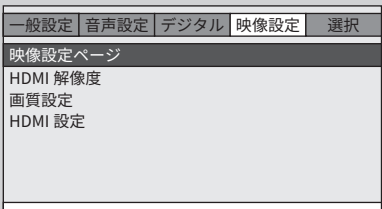

#### **HDMI 解像度**

テレビへの HDMI 映像信号の出力解像度を 設定します。

※本製品を HDMI ケーブルで接続したときに設定 します。

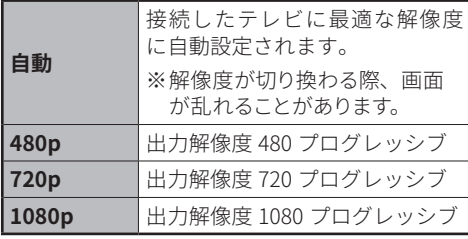

#### 画質設定

以下の各項目について設定できます。

#### シャープネス

画面の鮮明度を設定します。

**設定値** 高/中/低

※HDMI ケーブルで接続している場合、設定を 変更しても画面の鮮明度は変わりません。

#### 明るさ

画面の明るさを設定します。

※設定のしかたは右記「設定のしかた」をご覧 ください。

**設定値**  $-20 \sim +20$ 

#### コントラスト

画面のコントラストを設定します。

**設定値**  $-16 \sim +16$ 

#### 彩度

画面の彩度を設定します。

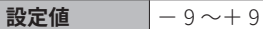

#### 色相

画面の色相を設定します。

**設定値**  $|-9 \sim +9$ 

#### **設定のしかた**

明るさ・コントラスト・彩度・色相の設定 は以下の方法でおこないます。

## **決定 を押す**

#### 明るさ 0

 設定画面が表示されます (画面は「明るさ」の場合)。 

2 □ ■で調節し <sub>決定</sub> を押す

設定を変える **45人 フィッシュ・イー** 

 設定が反映され、ひとつ前の画面に戻 ります。

**映像設定(つづき)**

#### **HDMI 設定**

以下の各項目について設定できます。 ※本製品を HDMI ケーブルで接続したときに設定 します。

#### HDMI

接続した HDMI テレビとの連動を設定し ます。

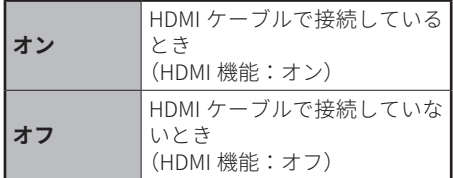

#### オーディオソース

HDMI 出力をおこなう際のオーディオ設 定をおこないます。

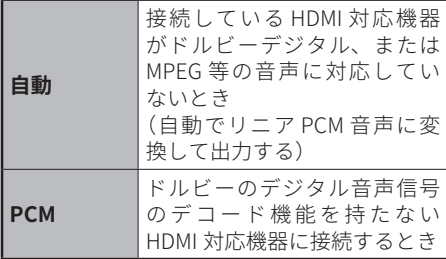

設定を変える **36**設定を変える

# **選択設定**

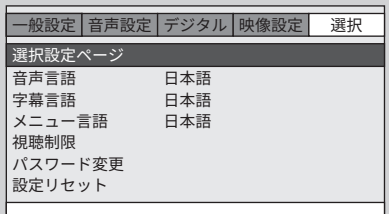

#### |①ご注意|

**・ ディスクやメディアの再生中は、 「選択」設定を選ぶことができません。** 「選択」設定は、再生を完全に停止した状態、

またはディスクやメディアを挿入していない 状態にしてからおこなってください。

#### 音声言語

DVD再生時に選択できる音声を設定します。 ※ディスクにより切り換わらない場合があります。 ※ディスクのメニューで設定をおこなってください。 (ディスクメニューで設定した言語が優先されま

す。)

**設定値 東語/日本語** 

#### ■ 字幕言語 │

DVD 再生時に選択できる字幕言語を設定し ます。

※ディスクにより切り換わらない場合があります。 ※ディスクのメニューで設定をおこなってください。

(ディスクメニューで設定した言語が優先されま す。)

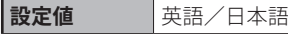

#### メニュー言語

DVD 再生時に表示されるメニューの表示言 語を設定します。

※ディスクにより切り換わらない場合があります。

※ディスクのメニューで設定をおこなってください。 (ディスクメニューで設定した言語が優先されま す。)

**設定値** 英語/日本語

#### 視聴制限

子供に見せたくないソフトなどを制限する 機能です。 ※この機能を備えた DVD ディスクのみ設定が有効

となります。 1 KID SAFE 子供に安心して見せられる 2 G 保護者の指導なしで見せられ る、一般向け映画 3 PG | 父兄・保護者同伴 **4 PG13** 13 歳以下は親同伴 5 PGR | 15 歳以下は親同伴 **6 R** 17 歳以下は親同伴 **7 NC17** 17 歳未満は視聴禁止

8 ADULT | 成人向けの内容

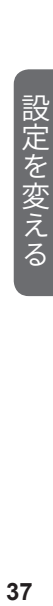

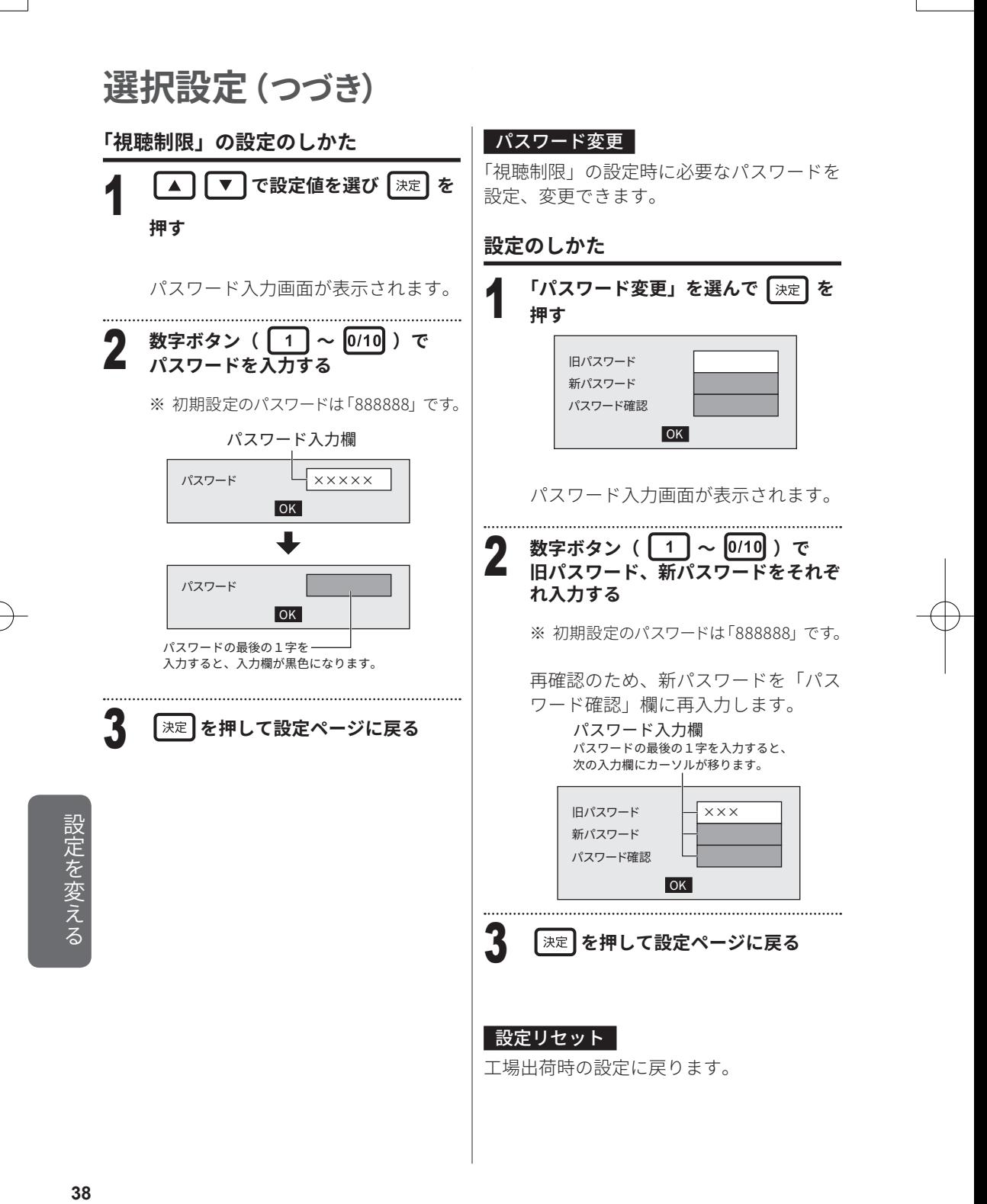

その他

# **困ったときは**

使用方法を間違えると、次のような症状が起こり、故障と思われることがあります。 修理を依頼される前に、下表で確認してください。それでも症状が改善されない場合はお 買上げの販売店、または弊社お客様サポートセンター(➡裏表紙)までご相談ください。

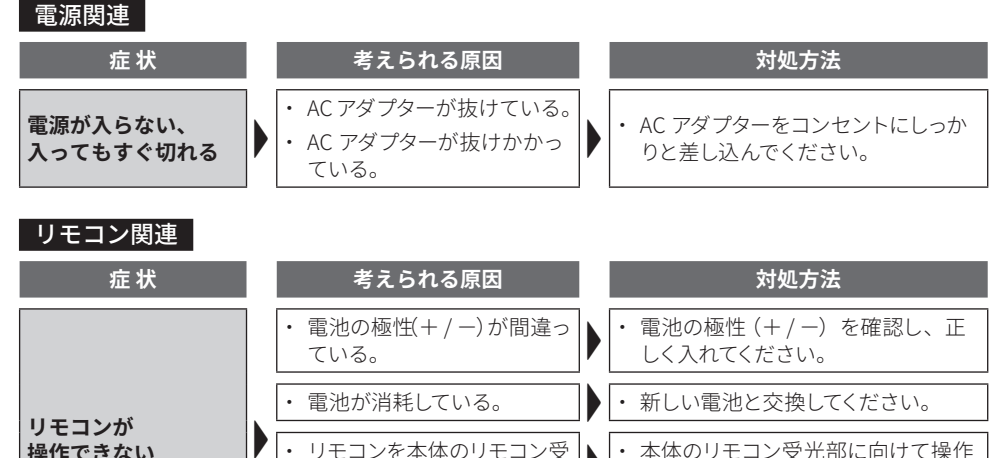

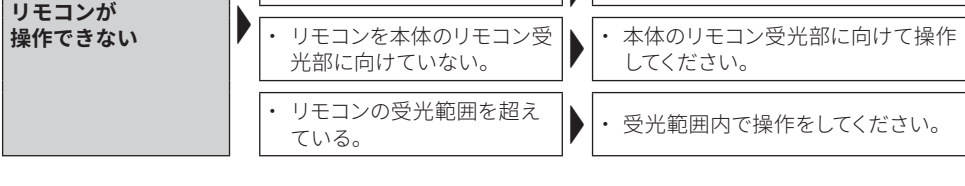

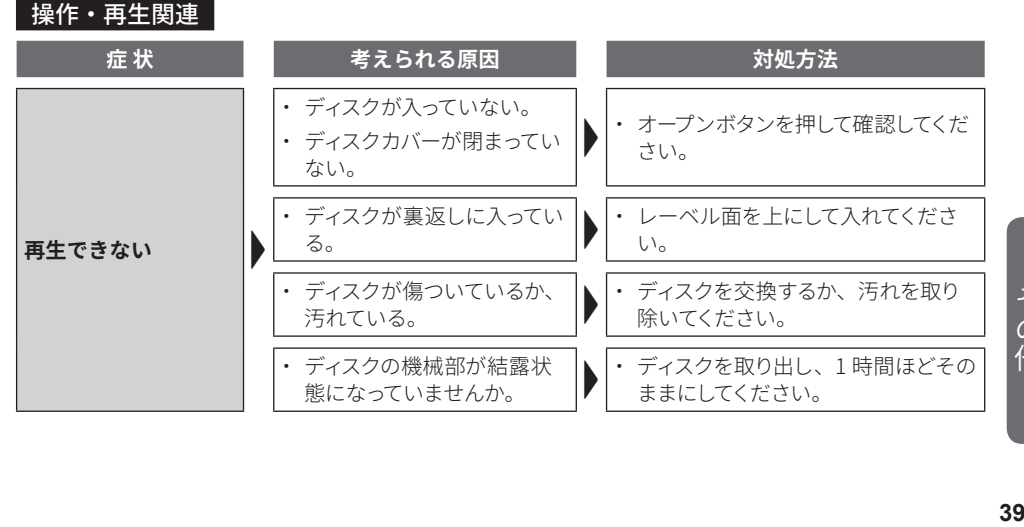

その 他

# **困ったときは(つづき)**

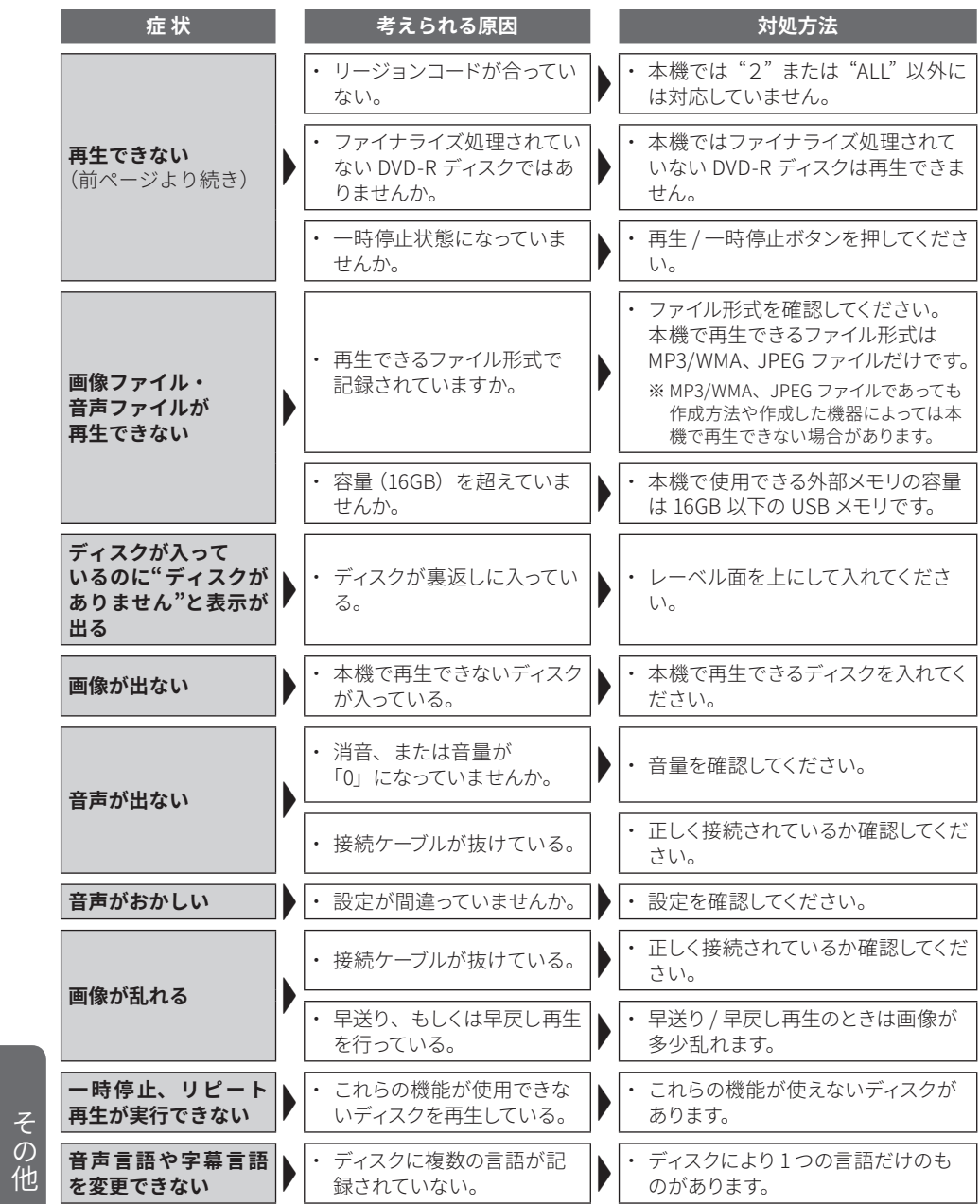

**「の他」<br>40** 

# **免責事項**

- ※地震や雷などの自然災害および当社の責任以外の火災、第三者による行為、その他の事故、お客様の 故意または過失、誤用、その他異常な条件下での使用によって生じた損害に関して、当社は一切責任 を負いません。
- ※本製品の使用または使用不能から生じる付随的な損害(事業利益の損失・事業の中断など)に関して、 当社は一切責任を負いません。
- ※取扱説明書の記載内容を守らないことによって生じた損害に関して、当社は一切責任を負いません。
- ※当社が関与しない接続機器、ソフトウェアとの組み合わせによる誤操作などから生じた損害に関して、 当社は一切責任を負いません。

#### **DVD/CD について**

※DVD、CD の使用から生じる傷や汚れに関して、当社は一切責任を負いません。

#### **データについて**

- ※ MP3/WMA ファイルや JPEG ファイルで大切なデータはパソコンなどにバックアップをとっておくことを お勧めします。本機で使用することによって、万一何らかの不具合が生じた場合、データの損失や記 録できなかったデータの補償、およびこれらに関わるその他の直接・間接の損害に関して、当社は一 切責任を負いません。
- ※誤った使いかたをするとデータが破損・削除されることがあります。記録されたデータの破損・削除に ついては、故障や損害の内容・原因に関わらず、当社は一切責任を負いません。

その他

# **おもな仕様**

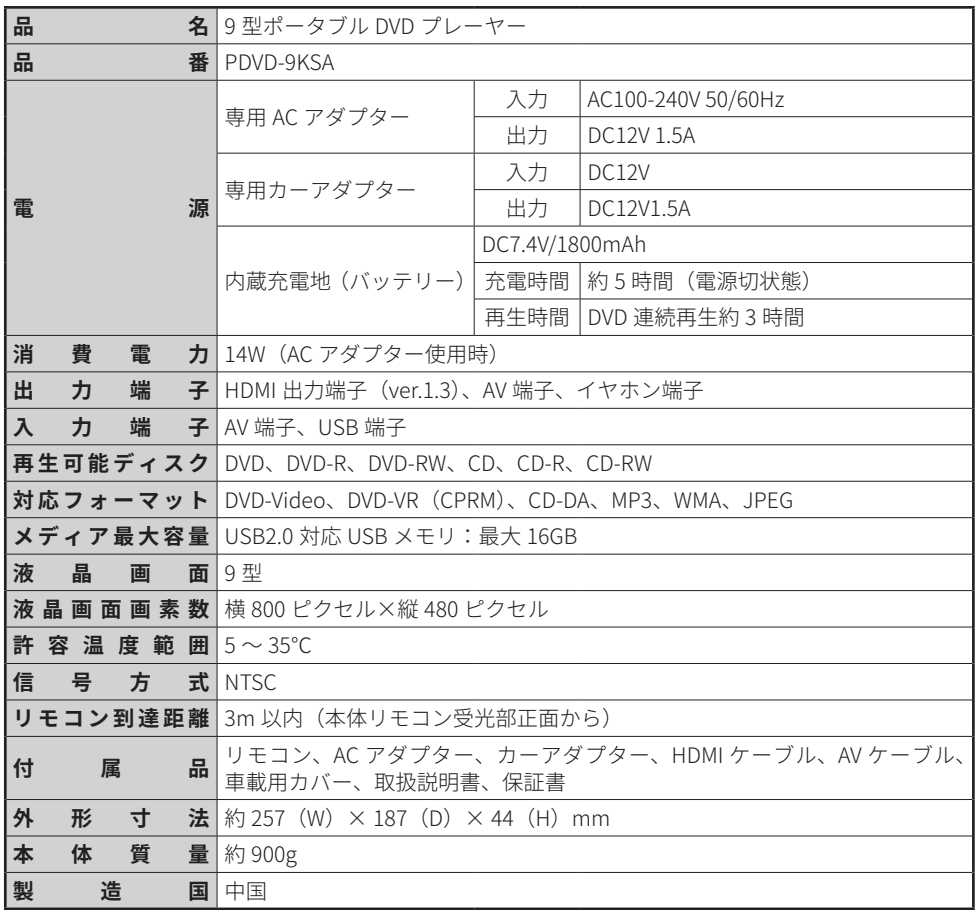

※外観および仕様は改良のため予告なく変更することがあります。 ※本製品は日本国内でご使用いただくために設計・製造されたものです。

その他 **42<br>42** 

**メモ**

# **アフターサービス**

- 万一、本体を落としたり、キャビネットを破損した場合は、点検修理を依頼してくださ い。(有料)
- 本製品は家庭用です。業務用としては使用しないでください。
- 本製品以外に間接の損害が生じた場合、不具合の原因が本製品であっても保証は致しか ねます。

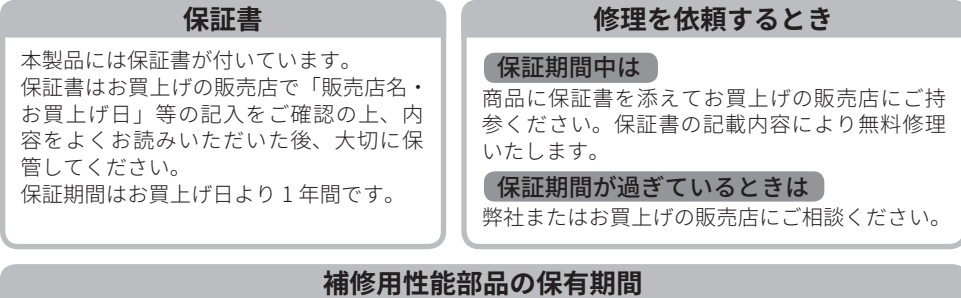

この 9 型ポータブル DVD プレーヤーの補修用性能部品の保有期間は製造打ち切り後 8 年です。 ●補修用性能部品とは、その製品の機能を維持するために必要な部品です。

#### **アフターサービスについてご不明の場合**

アフターサービスについてご不明の場合には、弊社またはお買上げの販売店にお問い合わせくだ さい。

#### | 高温に対するご注意 |

特に夏場での窓を閉めきった自動車内や直射日光の当たるところ、暖房器具の 近くには放置しないでください。高温により変色や故障の原因になります。

● お問い合わせの際は「製品名」・「品番」・「症状」をご確認の上、お伝えください。

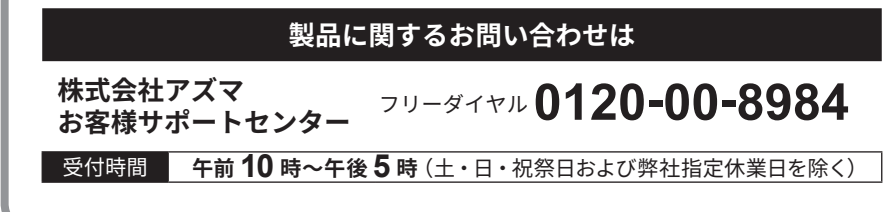

・ 本書に記載された内容の一部または全部を弊社に無断で転載・改変・複写・複製することを禁じます。

・ 改良のため、製品の仕様や外観、および本書の内容を予告なく変更することがあります。

〔輸入発売元〕 株式会社アズマ 〒 336-0931 埼玉県さいたま市緑区原山 3 丁目 2 番 10 号